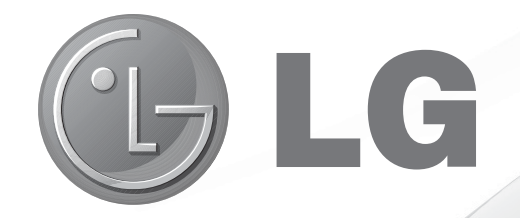

# **Network Blu-ray Disc TM/DVD Player** BD570

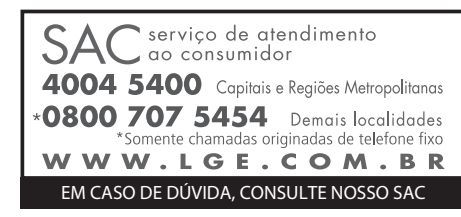

 $\bigoplus$ 

# **MANUAL DE INSTRUÇÕES**

Antes de ligar seu aparelho, por favor, leia cuidadosamente este manual e mantenha-o para futuras referências. Desenhos e Especificações estão sujeitas a mudanças sem prévio aviso.

◈

 $\bigoplus$ 

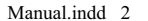

**2**

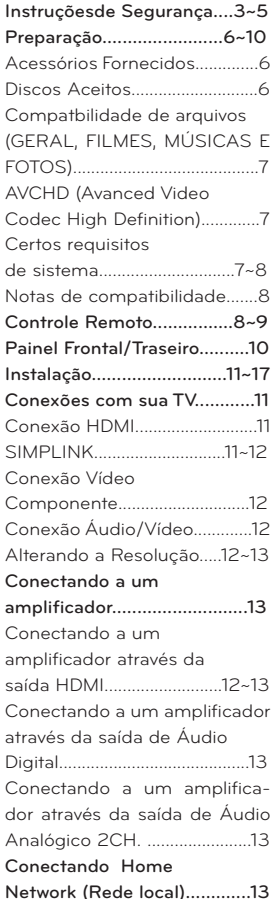

**Índice**

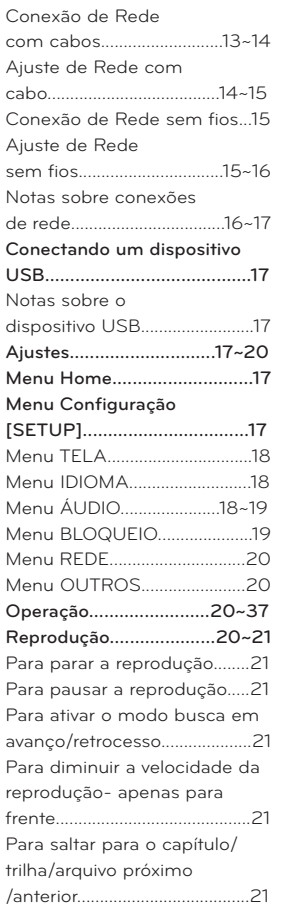

**LG Blu-ray/DVD - BD570** | **Manual de Instruções**

Usando o menu do disco......21Para exibir o menu disco.......21Para exibir menu POP-UP.....21 Retornar para a reprodução.....................21~22 **Reprodução Avançada........................22~28** Repetindo a reprodução.......22 Repetindo uma parte específica..................................22 Ampliar a imagem da reprodução.........................22 Marcador de Busca. .22 Para entrar comum marcador...........................22Para chamar umacena marcada..........................22Para excluir uma marca.22~23Usando o menu de Busca...23 Para procurar por um ponto..................................23 Para iniciar a reprodução apartir da cena marcada.......23 Alterando a visualização da lista de conteúdo... ..23 Visualizando informações do conteúdo.. .23 Memorização da última cena..................23~24Visualizando informações do disco (Menu DISPLAY)..........24 Reproduzir apartir de um tempo selecionado.................24 Ouvir um Áudio diferente.....24

♠

Selecionando o idiomade legenda........................24~25 Visualizando através de ângulos diferentes..................25 Alterando o formato da TV...25Alterando o modo de imagem.....................................25 Definir a opção [Configuração Pessoal].........25 BD-LIVE.............................25~26Reproduzindo filmes e discos VR..............................26O que é CPRM?......................26 **Visualizando fotos...**  $.26$ Slide Show................................26Para reproduzir Slide Show..26 Para parar Slide Show...........26 Para fazer uma pausa em Slide Show.........................26Opções de visualização de foto..............................................26Ouvindo músicas durante o Slide Show.........................26~27Ouvir Músicas....  $.27$ **Gravando para o dispositivo USB...........27~28 Visualizando informações do site da Gracenote............28**CD de Áudio............................28Arquivo de Música..................28 Arquivo de filme BD/DVD....28 **Reprodução do conteúdo via conexão de rede.............28 Sobre o DLNA................28~29**

**Acessando um servidorde mídia DLNA.....................29Sobre Nero Media Home 4 Essentials..............................29Instalando o Nero MediaHome 4 Essentials.........29~30 Compartilhar arquivos e pastas.................................30 Acessando pastas compartilhadas do seu PC.................30~31 Requisitos do PC...................31 Introduzir uma ID de rede e uma senha..............................31**....31 **Usando o Acesso a Entretenimento NetCast................31~32Reproduzindo Vídeos YouTube.................................32**Assistindo vídeos YouTube na sua TV.........................................32Sobre o menu YouTube.........32Usando o teclado virtual.......32Modo Keyboard (Teclado virtual)................32~33 Para introduzir uma letra com acento.....................33Modo Keypad (Controle Remoto)..................33 Procurando Vídeos. .33 Usando sua conta do YouTube.  $.33 - 34$ **Visualizando PicasaWeb Albums na sua TV........34** Opções ao visualizar uma foto....................................34Sobre o menu Picasa.....34~35

Adicionando amigos..............35 Buscando fotos........................35Fazendo um Login da sua conta............................35**Usando a função AccWeather....................35~36** $....35 - 36$ Visualizando informações sobre o tempo..................35~36 Adicionando mais cidades...36 **Atualização de Software de Rede.................................36**Notificação da atualização da rede......................................36**Atualização de Software..........................36~37Licenças e Marcas Comerciais......................37~39Informações importantes relativos à Serviço de Redes...............................39Informações de Software livre.................39~40Especificações das saídas de Áudio..........................40~41 Resoluções Disponíveis.........41** Outras Informações sobre Conexões.. Suporte ao Cliente...................41 **Especificações Técnicas.......42 Códigos de Idiomas..............42 Códigos de Países................42 Soluções de Problemas........43 Certificado de Garantia........44**

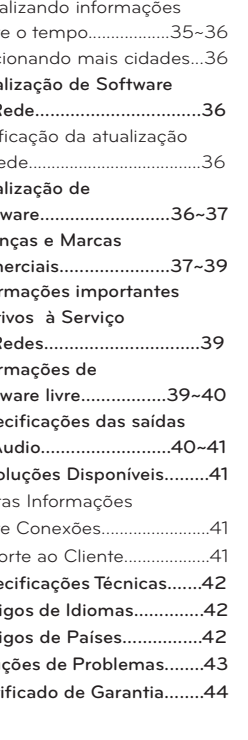

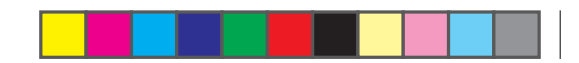

### **Instruções de segurança**

#### **APRESENTAÇÃO**

#### **Prezado Consumidor,**

Parabéns e bem-vindo à Família LG, você está levando para sua casa um produto de alta tecnologia e de fácil operação. Usufrua de todos os recursos lendo atentamente este manual e seguindo as orientações aqui descritas.

Se ainda surgirem dúvidas fale conosco. O nosso número de atendimento está na capa deste manual.

#### **Meio Ambiente**

Preocupados com o meio ambiente, temos o compromisso em promover o aprimoramento ambiental contínuo, procurando desenvolver produtos com o máximo de materiais recicláveis e também contar com sua consciência ambiental para destinar esses materiais de forma adequada.

Siga as dicas abaixo e colabore com o meio ambiente:

#### **Você também deve cuidar!**

#### **Manuais e embalagens:**

Os materiais utilizados nas embalagens (manuais, caixas de papelão, plásticos, sacos e calcos de isopor) dos nossos produtos são 100% recicláveis. Descarte esses produtos preferencialmente em recicladores especializados.

#### **2. Pilhas e Baterias:**

As pilhas e baterias fornecidas com nos sos produtos, atendem à resolução do Conama nº 257 de 07/1999 e 263 de 11/99. Descarte-as direto no lixo domés tico.

#### **3. Produto:**

Para obter o máximo de aproveitamento de materiais recicláveis e destinar corretamente materiais perigosos de nossos produtos (cinescópio, compressor, etc), no fim de sua vida útil, encaminhe às com panhias especializadas em reciclagens. Não queime e nem os jogue em lixo do méstico.

Modelo e número de série estão na etiqueta traseira do aparelho. Anote aqui estas informações e guarde-as juntamente com sua nota fiscal.Data da compra

Loja/Depart.:

Modelo:

Nº de Série:

♠

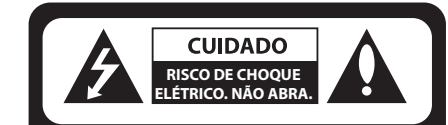

Simbolographia este especializados.<br>
Saterias:<br>
Termina intersidados com nos-<br>
Franceidas com nos-<br>
Franceidas com nos-<br>
Franceidas com nos-<br>
Escopio, compressor, etc), no<br>
a anxiena estinar corre-<br>
MÃO EXISTEM PEÇAS PARA

PARA REDUZIR O RISCO DE FOGO OU<br>CHOQUE ELÉTRICO, NÃO EXPONHA<br>ESTE PRODUTO A CHUVA OU A<br>UMIDADF

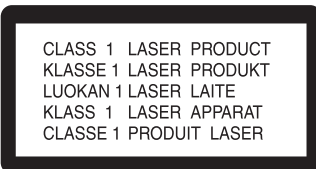

STRING CONSTANT MANUS (NOT NASSE I ASSER APPARATED TO A CHUVA OU A<br>
DRESS (NOT A CHUVA OU A CHUVA OU A<br>
STRING THE TRICO, NAS CHARA PRODUCT AND THE RESERVED ON A CLASSE I LASER PRODUCT<br>
MASSE I LASER APPARATED UNIVERS IN A

autorizada.

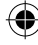

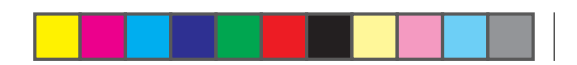

# **Instruções de segurança**

O uso de controles, ajustes ou procedimentos distintos dos que aqui estão especificados pode ocasionar exposição a radiação perigosa.

Para evitar a exposição direta ao raio laser, não tente abrir o gabinete. Se aberto, a radiação laser fica visível. NÃO OLHE PARA O FEIXE.

• O aparelho não deve ser exposto a água (gotas ou respingos), nem deverão ser colocados objetos cheios de líquido, como jarras, sobre o aparelho.

#### **Nota**

Este equipamento opera em caráter secundário, isto é, não tem direito a proteção contra interferência prejudicial, mesmo de estações do mesmo tipo, e não pode causar interferência a sistemas operando em caráter primário.

#### **Notas sobre direitos de cópia**

Em função do AACS (Advanced Access Content System = Sistema de Conteúdo de Acesso Avançado) ter sido aprovado como o sistema de proteção de conteúdo para o formato BD, similar ao uso do CSS (Content Scramble System = Sistema de Mistura de Conteúdo) para o formato DVD, certas restrições são impostas na reprodução, saída de sinais analógicos, etc.. dos conteúdos protegidos pelo AACS.

A operação e as restrições deste produto podem variar dependendo do período que você efetuou a compra pois estas restrições podem ter sido adotadas ou alteradas pela AACS após a fabricação deste produto. Outrossim, as marcas BD-ROM e BD+ são adicionalmente usadas como sistemas de proteção de conteúdo para o formato BD, o qual impõe certas restrições incluindo restrições de reprodução para conteúdo protegido das marcas BD-ROM e/ou BD+. Para maiores informações sobre o AACS, BD-ROM Mark, BD+, ou sobre este produto, favor entrar em contato com o Centro de Atendimento ao Cliente.

Muitos discos BD-ROM/DVD são codificados com proteção de cópia. Em função disto, você pode apenas conectar o seu aparelho diretamente à sua TV e não a um VCR ou gravador de fitas de vídeo cassete. Se você conectar esse aparelho a um VCR ele irá reproduzir imagens distorcidas dos discos protegidos contra cópias.

"Este produto incorpora tecnologia de proteção a direitos de cópias que é protegido por patente nos EE UU e por outros direitos de propriedade intelectual.

O uso desta tecnologia de proteção de direitos de cópias deve ser autorizado pela Macrovision, e é destinado apenas para uso doméstico e outros usos de

exibição limitados a menos que seja autorizado em contrário pela Macrovision. A engenharia reversa ou desmontagem é proibida.

De acordo com a legislação de direitos de cópias dos EEUU e também da legislação de direitos de cópias de outros países, a gravação não autorizada, o uso, exibição, distribuição ou revisão de programas de televisão, video tapes, discos BD-ROM, DVDs, CDs e outros materiais podem estar sujeitos a responsabilidades cíveis e / ou criminais.

**A criação de cópias não autorizadas de material protegido, incluindo programas de computador, arquivos, transmissão de programas e gravação de sons, pode ser uma violação dos direitos de cópias e constitue em crime.Este equipamento não deve ser usado para esses propósitos.**

**Seja responsável Respeite os direitos de cópias**

#### **Avisos Importantes**

- 1. Leia estas instruções atentamente.
- 2. Mantenha estas instruções.
- 3. Fique atento a todos os avisos.

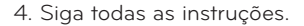

- 5. Não use este produto perto da água.
- 6. Limpe apenas com panos secos.

7. Não bloqueie qualquer abertura para ventilação. Instale de acordo com as instruções do fabricante.

8. Não instale perto de fontes de calor, como radiadores, aquecedores, fornos, ou outros aparelhos (incluindo amplificadores) que produzem calor.

9. Proteja o cabo de força de ser danificado particularmente nos plugues, receptores e nos pontos onde eles saem do produto.

10. Somente use acessórios especificados pelo fabricante.

11. Utilize somente com carrinho, estante, tripé, suporte de parede, ou mesa especificados pelo fabricante ou vendidos separadamente.

Quando o carrinho for usado, tenha cuidado ao movê-lo juntamente com o produto para evitar maiores danos com quedas.

12. Desconecte este produto durante tempestades de raios ou em grandes períodos sem uso do produto.

13. Recorra sempre a um serviço autorizado de manutenção.

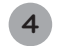

**LG Blu-ray/DVD - BD570** | **Manual de Instruções**

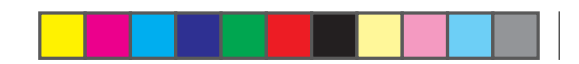

# **Instruções de Segurança**

Este serviço é solicitado quando o produto estiver danificado de alguma forma, tais como problemas com o cabo de força ou tomada, vazamento de líquidos ou objetos que tiverem caído dentro do produto, quando o produto tiver sido exposto à chuva ou umidade, quando ele não funcionar normalmente ou quando tiver caído.

#### **Fonte de Alimentação**

O aparelho deverá funcionar somente com o tipo de alimentação indicada na etiqueta.

Se você não tem certeza do tipo de rede elétrica da sua residência, contate o revendedor ou a companhia de energia local.

#### **Cuidados relativos ao CABO DE FORÇA**

- ۽ Para a maioria dos eletrodomésticos é recomendável que sejam ligados em um circuito dedicado, ou seja, um único circuito elétrico que alimente somente um aparelho e não tenha nenhuma tomada ou circuitos adicionais.
- ۽ Não sobrecarregue as tomadas da parede. Tomadas sobrecarregadas, folgadas ou danificadas, extensão, cabos de força estragados pelo tempo ou com o isolamento rachado são perigosos. Qualquer uma dessas

condições podem resultar em choque elétrico ou risco de incêndio.

- ۽ Periodicamente, o cabo de força deve ser verificado. Se sua aparência indicar dano ou deterioração, desligue-o e o substitua por outro, indicado pelo serviço técnico autorizado.
- ۽ Proteja o cabo de força de estresse elétrico ou mecânico, por exemplo, ser trançado, torcido, comprimido, imprensado por uma porta, ou pisado.
- ۽ Dê atenção especial às tomadas, e o ponto de onde o cabo sai.

#### **SOBRE DISCOSManuseando:**

Segure o disco sempre pelas bordas. Evite tocar no lado de reprodução.

#### **Armazenando:**

Armazene o disco em seu estojo original. Não exponha à luz solar direta ou fontes de calor. Não cole etiquetas no disco.

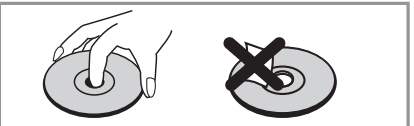

#### **Limpando:**

Impressões digitais ou sujeiras podem causar má qualidade na reprodução. Limpe o disco usando um pano macio (sem fiapos). Para limpar não use soluções de limpeza disponíveis comercialmente, isto pode danificar o disco.

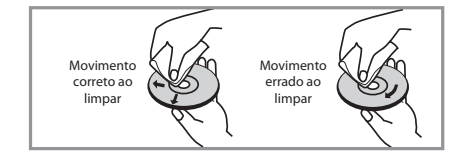

#### **Código Regional**

Este aparelho possui um código regional o qual está impresso na parte de trás do aparelho. Este aparelho pode reproduzir apenas aqueles discos de DVD conforme indicados na parte de trás ou "ALL".

• A maioria dos discos de DVD possuem um globo com um ou mais números que estão claramente visíveis na capa. Este número deve ser igual ao número do código regional do seu aparelho, caso contrário o disco não irá ser reproduzido.

• Se você tentar reproduzir um DVD com um código regional diferente daquele do seu aparelho, a mensagem "Check your Regional Code" - "Verifique o Código Regional" irá aparecer na tela de sua TV.

### $\mathsf{Sobre}\mathrel{\mathsf{o}} \mathsf{Símbolo}$  "  $\oslash$  "

O símbolo "(/)" pode aparecer na tela de sua TV durante funcionamento e indica que a função explicada neste manual do proprietário não está disponível naquela mídia específica.

#### **Símbolos usados neste manual**

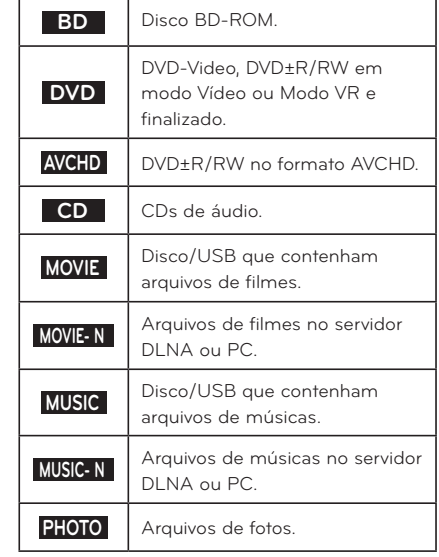

**5**

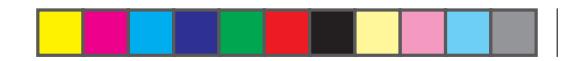

# **Preparação**

#### **Acessórios Fornecidos**

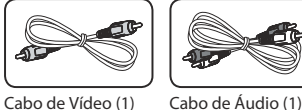

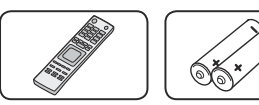

Controle Remoto (1) Pilhas (2)

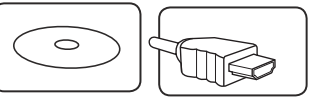

Nero mediahome4 Esencial SoftwareCD-ROM (1) Cabo HDMI (1)

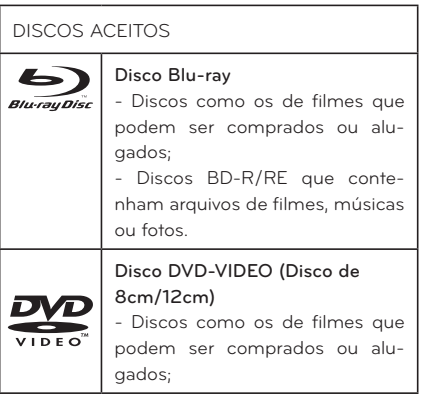

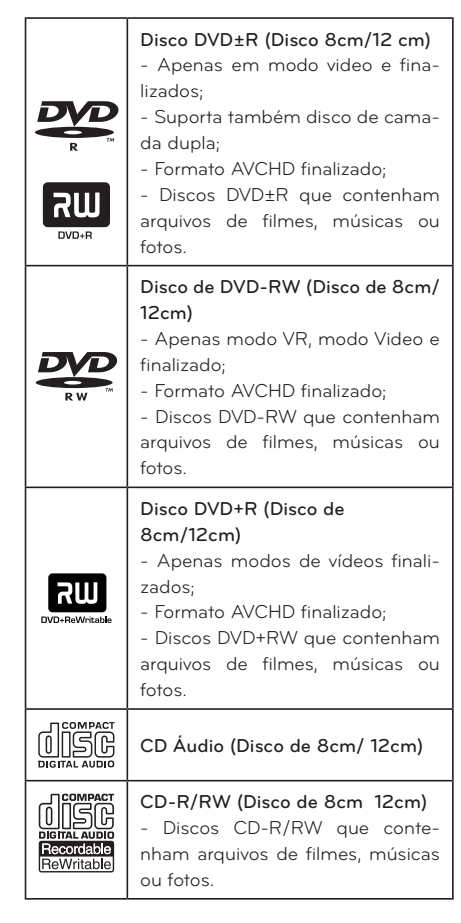

#### **Notas**

♠

• Dependendo das condições do equipamento de gravação ou do próprio disco de CD-R/RW (ou DVD±R/RW), alguns discos CD-R/RW (ou DVD±R/RW) não podem ser reproduzidos nesta unidade.

• Dependendo do programa utilizado para a gravação e da finalização do disco, alguns discos (CD-R/RW ou DVD±R/ RW/BD-R/RE) podem não ser reproduzidos.

• Os discos de BD-R/RE, DVD±R/RW e CD-R/RW gravados em um computador pessoal ou em um DVD ou gravador de CD podem não ser reproduzidos se estiverem danificados ou sujos, ou se existir sujeira e condensação na lentes do reprodutor.

• Se você gravar um disco usando um computador pessoal, mesmo que utilizando um formato compatível, existem casos onde eles podem não ser reproduzidos devido as configurações do programa e aplicativo que foi utilizado para criar o disco. (Verifique com o fabricante do programa para informações mais detalhadas).

• Este produto requer discos e gravações que vão ao encontro de determinados padrões técnicos a fim de poder conseguir uma qualidade de reprodução ideal.

Os discos de DVD pré-gravados possuem estes padrões. Existem muitos tipos diferentes de formatos de discos graváveis (incluindo CD-R contendo arquivos MP3 ou WMA) e estes requerem certas condições pré existentes para garantir compatibilidade na reprodução.

BD-ROM, é um disco híbrido que possui ambas as camadas do BD-ROM e DVD (ou CD) em uma das faces do disco. Nestes discos, a camada BD-ROM será reproduzida somente neste aparelho reprodutor.

• Os usuários devem notar que é necessário que se obtenha permissão para baixar arquivos do tipo MP3 e WMA contendo músicas da Internet. Nossa empresa não tem nenhum direito de oferecer tal permissão.

Esta permissão deve sempre ser obtida diretamente do proprietário do direito de cópia.

• Você precisa configurar a opcão de formatação do disco para [Mastered], para que os discos sejam compatíveis com os leitores LG ao formatar os discos regraváveis. Ao definir a opção para Live File System, não será possível utilizar em leitores LG. (Mastered/Live File System: Sistema de formato de disco para o Windows Vista).

**6**

**LG Blu-ray/DVD - BD570** | **Manual de Instruções**

Manual indd 6

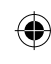

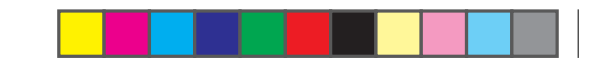

# **Preparação**

#### **Compatibilidade de Arquivos**

#### **GERAL**

Extensões de arquivo disponíveis: ".Jpg", ".Jpeg", ".Png", ".avi ", ".divx ", ".mpg ", ".mpeg ", ".mkv ", ".mp4 ", ".mp3 " ,."Wma", "wav".

• Extensões de arquivo disponíveis podem ser diferentes dependendo dos servidores de DLNA.

• Alguns arquivos wav não são suportadas por este reprodutor.

 $\cdot$  O nome do arquivo está limitado a 180 caracteres.

ţDependendo do tamanho e número de arquivos, pode demorar alguns minutos para leitura do conteúdo da mídia.

**Máximo de arquivos / pastas:** Menor que 2000 (total número de arquivos e pastas).

**CD-R/RW, DVD ± R / RW, BD-R/RE Formato:** Formato ISO 9660 + Joliet, UDF e UDF Bridge.

#### **FILMES**

**Tamanho da resolução disponível:** 1920 x 1080 (W x H) pixels;

**Legendas executáveis:** SubRip (SRT. /. Txt), Sami (. SMI), SubStation Alpha .ssa (/ .txt), MicroDVD (SUB / .txt), VobSub

(sub.) SubViewer 1,0 (sub.) SubViewer 2,0 (SUB / .txt), TMPlayer (txt.), DVD Subtitle System (txt).

**VobSub (sub.) Não está disponível no recurso [Home link].**

**Codec executáveis:** "DIVX3.xx", DIVX4 ". XX", "DIVX5.xx", "XviD", "DIVX6.xx" (apenas reprodução padrão), H.264/MPEG-4 AVC, MPEG1 SS, MPEG2 PS, MPEG2 TS;

**Formato de áudio reproduzível:** Dolby Digital", "DTS", "MP3", "WMA", "AAC", "AC3"

**Nem todos os formato áudio WMA e AAC são compatíveis com esta unidade.**

**Frequência de amostragem:** 32-48 kHz

(WMA), no prazo de 16-48 kHz (MP3);

**Taxa de bits:** dentro de 20-320Kbps (WMA), dentro de 32-320Kbps (MP3);

#### **Notas**

• Arquivos de Filmes em HD contidos no CD ou USB 1.0/1.1 podem não ser reproduzidos corretamente. BD, DVD ou USB 2.0 são recomendados para reproduzir arquivos de filme HD.

• Este reprodutor suporta perfis H.264/ MPEG-4 AVC Principal ou Alto no Nível 4.1. Para um arquivo com nível maior, o reprodutor poderá solicitar confirmação de reprodução.

• Este leitor não suporta o arquivo que está gravado com GMC\*1 ou QPEL\*2. Essas são técnicas de codificação de vídeo no padrão MPEG4, como DivX ou XVID.

- \* 1 GMC Global Motion Compensation.
- \* 2 Qpel Quarter pixel.

#### **MÚSICAS**

• Frequência de amostragem: Dentro de 8 - 48 kHz (WMA), dentro de 11 - 48kHz (MP3).

• Taxa de bits: Dentro de 8 - 320kbps (MP3/WMA).

#### **Notas**

• Esta unidade não suporta as identificações de ID3 Tag que acompanham os arquivos do tipo MP3.

• O tempo total de reprodução indicado na tela pode não ser correto em arquivos VBR.

#### **FOTOS**

Tamanho recomendado: Menor do que 4,000 x 3,000 x 24 bit/pixel / Menor do que 3,000 x 3,000 x 32 bit/pixel.

- A compressão sem perda de dados dos arquivos de fotos não é suportada.
- Dependendo do tamanho e do número de arquivo de fotos, o aparelho pode levar alguns minutos para carregar

o conteúdo do disco ou dispositivo conectado.

#### **AVCHD (Advanced Video Codec High Definitio) - Codec avançado de vídeo de alta resolução**

• Este aparelho pode reproduzir discos no formato AVCHD. Esses discos são normalmente gravados e usados em câmeras de vídeo.

• O formato AVCHD é um formato de câmera de vídeo digital de alta definição.

• O formato MPEG-4 AVC/H.264 é capaz de comprimir imagens com mais eficiência do que o formato de compressão convencional.

• Alguns discos AVCHD usam o formato "x.v.Color".

• Este reprodutor pode reproduzir discos AVCHD usando o formato "x.v.Color".

• Alguns formatos de discos AVCHD podem não ser reproduzidos, dependendo das condições de gravação.

 $\cdot$  O formato de discos  $AVCHD$  necessita ser finalizado.

• O "x.v.Color" oferece uma gama maior de cores do que os discos normais de DVD de câmeras de vídeo.

#### **Certos requisitos do sistema**

#### **Para reprodução de vídeo em alta definição:**

• Exibição em alta definição que possua conectores de entrada COMPONENT ou HDMI.

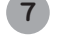

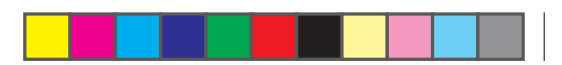

# **Preparação**

· Disco BD-ROM com conteúdo de alta definição.

• Entrada HDMI ou compatível com HDCP em seu aparelho de exibição (TV) é necessária para alguns conteúdos (conforme especificado pelos autores do disco). · Para conversões de DVD de definição padrão, é necessária uma entrada HDMI ou compatível com HDCP em seu aparelho de exibição para reprodução de conteúdo protegido para cópias.

#### **Para reprodução de áudio Dolby ® Digital Plus, Dolby TrueHD e DTSHD Multi-Canal:**

• Um amplificador/receptor com decodificador (Dolby Digital Plus, Dolby TrueHD, DTS ou DTS-HD) incorporado.

• Alto falantes central, principal, surround e sub woofer é necessário para o formato escolhido.

#### **Notas de Compatibilidades**

• Em função de BD-ROM ser um formato novo, certos discos, conexão digital e outros problemas de compatibilidade podem ocorrer. Se você encontrar algum problema de compatibilidade, por favor entre em contato com o Centro de Atendimento ao Cliente.

• Assistir a conteúdo de alta definição e conteúdo de DVD padrão convertido pode necessitar de uma entrada compa-

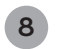

**LG Blu-ray/DVD - BD570** | **Manual de Instruções**

tível com HDMI ou entradas do tipo DVI compatível com HDCP em sua TV.

• Alguns discos BD-ROM e de DVD podem restringir o uso de alguns co mandos de operações ou de funções.

• A capacidade de Dolby TrueHD, Dolby Digital Plus e DTS-HD é limitada a 7.1 canais se você usar conexão HDMI para a saída de áudio da unidade.

• Você poderá usar um USB Flash Drive

♠

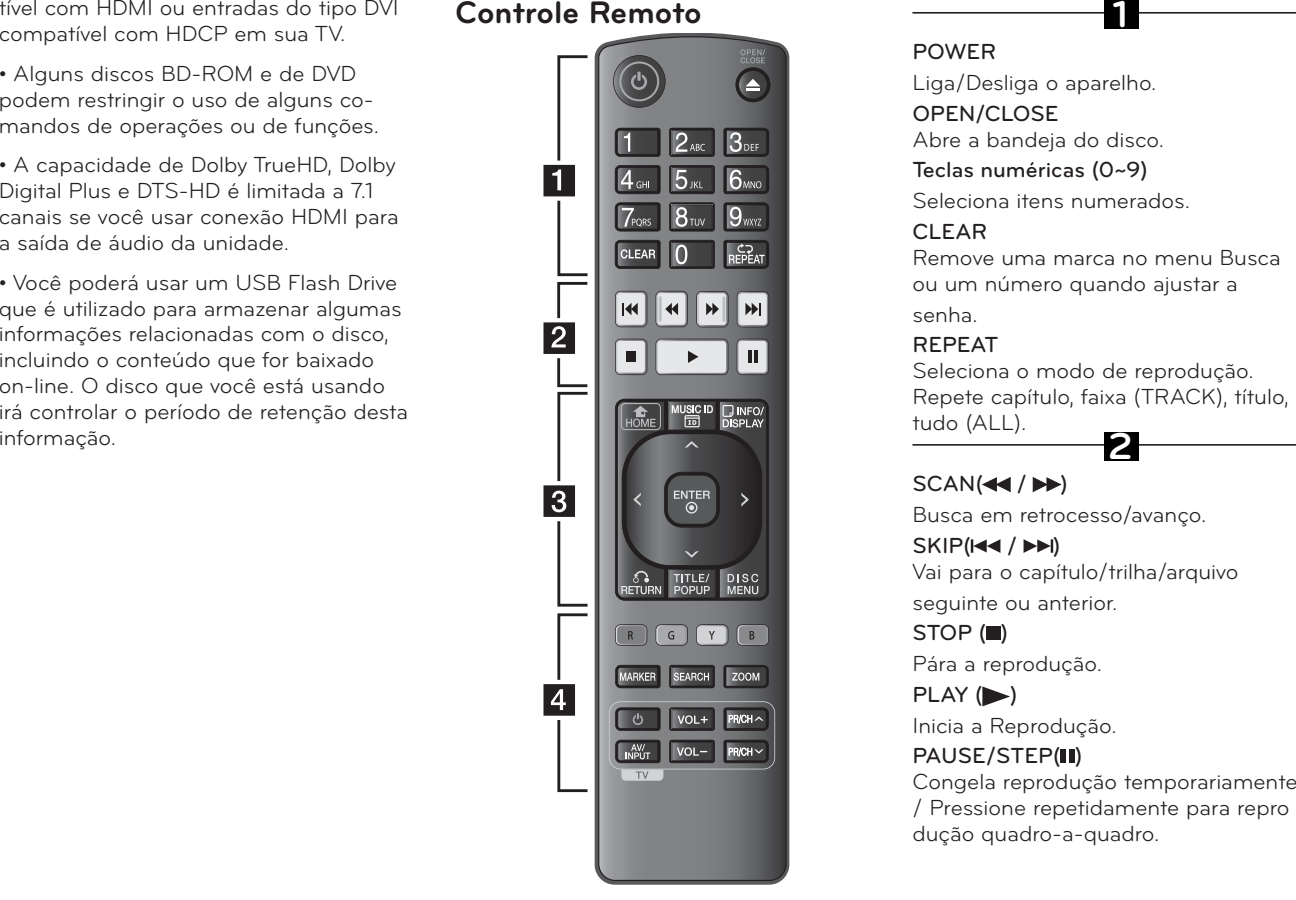

# **SCAN(44/P)**

Busca em retrocesso/avanço. **SKIP(** $|\cdot|$  **/**  $|\cdot|$ )

Vai para o capítulo/trilha/arquivo seguinte ou anterior.

**STOP ( )**

Pára a reprodução. **PLAY ( )**

Inicia a Reprodução.

#### **PAUSE/STEP( )**

Congela reprodução temporariamente / Pressione repetidamente para repro dução quadro-a-quadro.

# 4

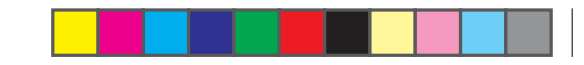

# **Preparação**

### $HOME \left( \frac{\triangle}{HOME} \right)$

### Exibe ou sai do [Menu Home]. **MUSIC ID (WORLD)** Quando conectado à rede, poderá for necer informações sobre a música atual durante a reprodução de filmes. **INFO/DISPLAY (**  $\frac{C \text{ INFO}}{N}$  **and**  $\frac{C \text{ INFO}}{N}$  **)** Exibe ou sai das exibições On-Screen (da tela).

**3**

#### **Setas Direcionais**

Navega nos menus de tela. Seleciona um opção no menu.

#### **ENTER**

# Confirma uma seleção de menu. **RETURN ( )**

Sai do menu ou volta a reproduzir. A função de voltar a reproduzir pode não funcionar dependendo do disco BD-ROM.

#### **TITLE/POP-UP**

Exibe o menu do título do DVD ou o menu pop-up do BD-ROM, se dis ponível.

#### **DISC MENU**

Acessa o menu do disco (se disponível).

#### **Controlando a TV com o Controle Remoto**

**Você pode controlar sua TV usando as teclas abaixo**

#### **TECLAS COLORIDAS (R,G,Y,B)**

Use para navegar através dos menus do BD-ROM. Elas também são utilizadas para os menus **[Filme]**, **[Foto]**, **[Música]**, **[Home Link]** e **[NetCast]**. **MARKER**

**4**

# Marca um ponto durante a reprodução.

(dependendo do disco). **SEARCH**

Exibe ou sai do menu de busca.

#### **ZOOM**

Exibe ou sai do menu [Zoom]. **Teclas de Controle da TV**

#### **Controlando a TV com o Controle Remoto**

**Você pode controlar sua TV usando as teclas abaixo**

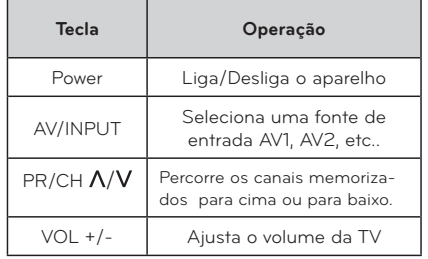

#### **Nota**

Dependendo da conexão do seu aparelho, você não poderá controlar sua TV usando algumas teclas.

#### **Ajuste do Controle Remoto**

Se sua TV consta na tabela abaixo, programe o controle remoto do aparelho para controlá-la.

1. Enquanto mantém pressionado a tecla TV POWER, use as teclas numéricas para digitar o código do fabricante da sua TV conforme abaixo:

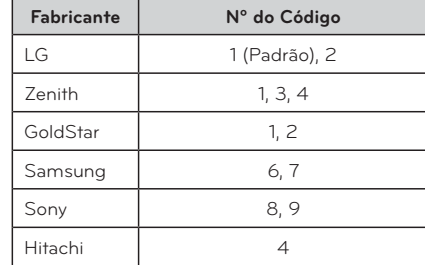

#### 2. Solte a tecla TV POWER.

Códigos das TVs que podem

ser controladas. Caso haja mais de um código, digite um por um até achar o que funciona com sua TV.

#### **Notas**

· Pode ser que algumas teclas não funcionem com sua TV, mesmo que o código tenha sido digitado corretamente.

• Quando as pilhas do controle remoto forem trocadas, talvez o código que você configurou seja substituído pelo código padrão de fábrica. Nesse caso, configure novamente o controle remoto com o código adequado.

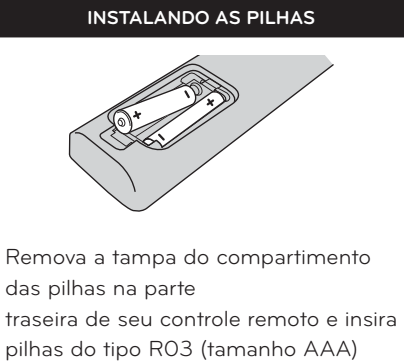

com os polos  $\bigoplus$  e  $\bigoplus$  corretamente.

Manual indd 9

**9**

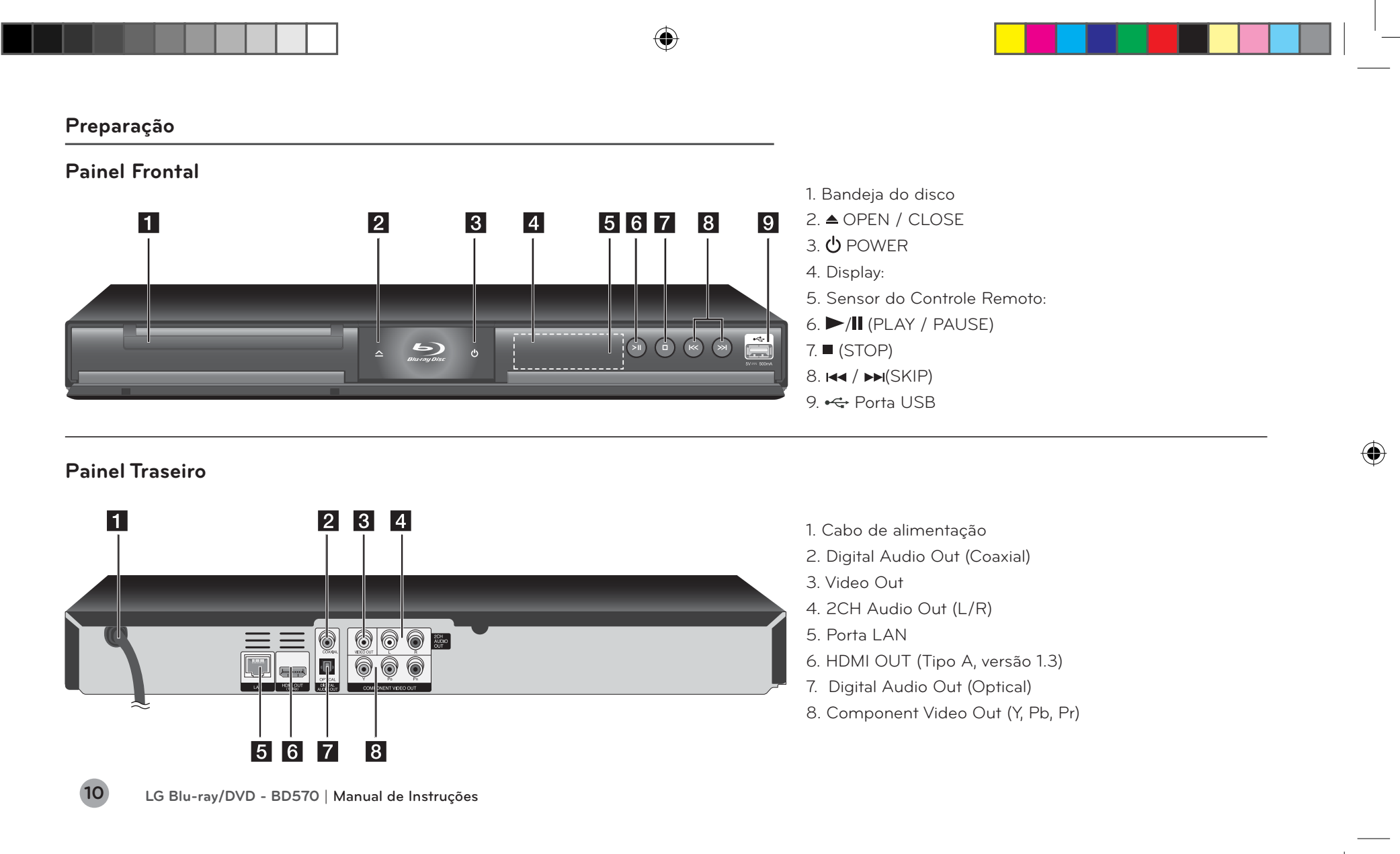

 $\bigoplus$ 

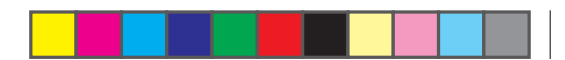

#### **Conexões com sua TV**

Esta seção o ajudará a conectar seu BD Player a qualquer equipamento externo compatível com as entradas disponíveis no aparelho.

#### **Notas**

• Dependendo de sua TV e de outros equipamentos que você desejar conectar, existem várias formas de conexões este reprodutor.

Faça apenas uma das conexões mostradas neste manual.

· Antes de iniciar qualquer conexão o aparelho deverá está desligado.

• Maiores informações sobre as conexões consulte os manuais do equipamento externo.

• Não conecte a saída AUDIO OUT do reprodutor na entrada Phono (gravador) de seu sistema de áudio.

• Não tente conectar seu BD Player via VCR, pois a imagem ficará distorcida ou não haverá sinal, devido o sistema de proteção contra cópias.

#### **Conexão HDMI**

A conexão HDMI (Interface Multimídia de Alta Definição) inclui vídeo e áudio em uma única conexão digital.

#### **Conectando....**

1. Tenha em mãos o cabo HDMI. Tanto no BD Player (HDMI OUT), quanto na TV (HDMI IN), conecte corretamente o cabo.

# Conexão HDMIBD Player TV Cabo HDMI

2. Após conexão, ligue os aparelhos. Na TV pressione INPUT e selecione a conexão HDMI correspondente.

#### **Notas**

- Se um dispositivo HDMI conectado não aceitar o sinal de saída do aparelho, o som de áudio do dispositivo HDMI podeficar distorcido ou pode não sair.
- Ao usar uma conexão HDMI, você poderá mudar a resolução para a saída HDMI. (Ver "Configuração da resolução").
- Selecione o tipo de saída de vídeo da

conexão HDMI OUT usando a opção [Config Côr HDMI] no menu [Configuração].

• A alteração da resolução quando a conexão já tiver sido estabelecida pode ocasionar mal funcionamento.

Para resolver o problema, desligue o reprodutor e ligue-o outra vez.

 $\cdot$  Quando uma conexão HDMI com HDCP não for identificada, a tela da TV poderá mudar para preto ou verde ou pode haver chuviscos na tela. Neste caso, verifique a conexão HDMI, ou desconecte o cabo HDMI.

• Se houver ruídos ou linhas na tela, favor verificar o cabo HDMI ( a distância é normalmente limitada a 4 m) e use um cabo HDMI de alta velocidade (Versão 1.3).

#### **Informações adicionais sobre o HDMI**

• Quando você conectar um dispositivo compatível com HDMI ou DVI certifique-se do seguinte:

- Tente desligar o dispositivo HDMI/ DVI e este aparelho. Em seguida, ligue o dispositivo HDMI/DVI e deixe-o ligado por aproximadamente 30 segundos, e depois ligue o reprodutor.

- Por favor consulte os manuais de sua TV ou de outros dispositivos se necessário para fazer as melhores conexões disponíveis.

- O dispositivo conectado é compatível com a entrada de vídeo 720x480p, 1280x720p, 1920x1080i ou 1920x1080p.

• Nem todos os dispositivos HDMI ou DVI que sejam compatíveis com HDCP irão funcionar com este reprodutor.

- A imagem poderá não ser exibida com um dispositivo não HDCP.

- Este reprodutor poderá não reproduzir e a tela da TV muda para preto, verde ou poderá ocorrer chuviscos na tela.

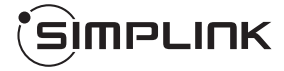

#### **O que é SIMPLINK?**

Algumas funções deste aparelho são controladas pelo aparelho de controle remoto da TV, se sua TV for da marca LG. Quando o SIMPLINK estiver conectado através da conexão HDMI.

Funções controladas pelo controle remoto de sua TV LG; Play, Pause, Scan, Skip, Stop, Power Off, etc.

Ver o manual do proprietário de sua TV para detalhes referentes à função SIMPLINK.

A TV LG que possui a função SIMPLINK tem o logo conforme mostrado acima.

#### **Notas**

• Depedendo do tipo de disco ou do estado da reprodução, algumas funções SIMPLINK podem variar de seu propósito ou mesmo não funcionar.

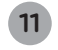

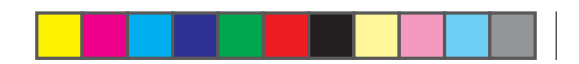

• Se o som sair por ambos os alto falantes do sistema e pelo alto falante da TV ou se não sair por ambos durante o funcionamento SIMPLINK, ajuste as configurações do menu SIMPLINK da TV LG.

#### **Conexão Vídeo Componente**

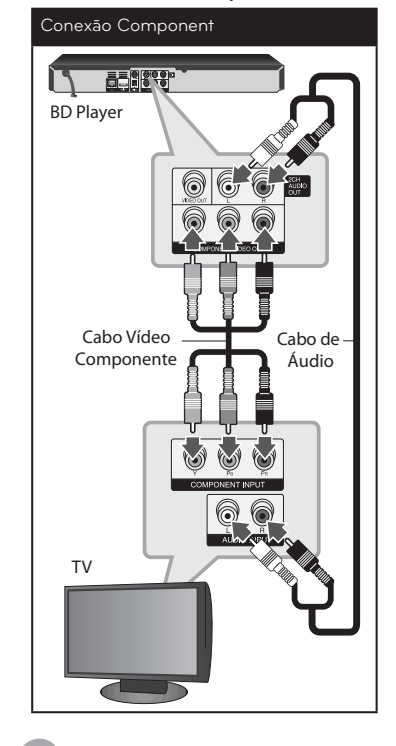

**LG Blu-ray/DVD - BD570** | **Manual de Instruções**

1. Conecte a saída COMPONENT VIDEO OUT do reprodutor nas entradas correspondentes na TV usando os cabos Y Pb Pr (C).

2. Conecte as saídas esquerda e direita AUDIO OUT do reprodutor nas entradas de áudio esquerda e direita da TV usando os cabos de áudio.

#### **Nota**

Ao usar esta saída será possível alterar a resolução de imagem. Mais detalhes na seção "Configurando resolução".

#### **Conexão de Áudio/Vídeo**

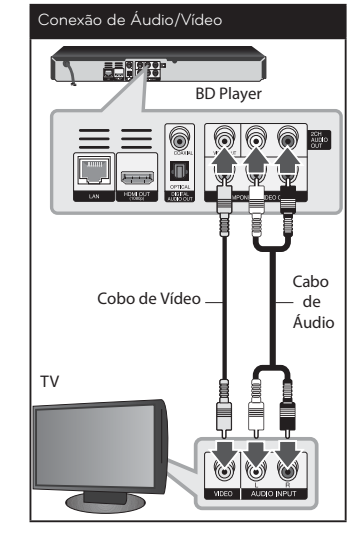

1. Conecte a saída VIDEO OUT do reprodutor na entrada VIDEO na TV usando o cabo de vídeo.

2. Conecte as saídas esquerda e direita AUDIO OUT do reprodutor nas entradas de áudio esquerda e direita da TV usando os cabos de áudio.

#### **Alterando a Resolução**

♠

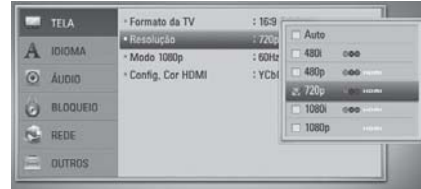

1. Pressione a tecla **HOME** e o **[Menu Home]** será exibido.

2. Use as teclas  $\lt/$  para selecionar [Configuração], em seguida pressione **ENTER**.

3. Use as teclas  $\Lambda$ /V para selecionar a opção **[TELA]** e em seguida pressionar para se mover para o segundo nível.

4. Use as teclas  $\Lambda$ /V para selecionar a opção **[Resolução]** e então pressione a tecla **ENTER** para ir ao terceiro nível.

5. Use as teclas  $\Lambda$ /V para selecionar a resolução desejada e então pressione a tecla **ENTER** para confirmar sua seleção.

#### **Nota**

Se a sua TV não aceitar a resolução que foi ajustada no reprodutor, você poderá ajustar a resolução para 480p como segue:

1. Pressione a tecla (▲) para abrir a bandeja de discos.

2. Pressione a tecla **STOP** por mais de 5 segundos.

#### **Conectando a um amplificador**

#### **Sobre o som digital Multi-canal**

A conexão digital multi-canal oferece a melhor qualidade de som. Para isso, você precisa de um multi-canal de áudio / receptor de vídeo que suporte um ou mais formatos de áudio compatível com o seu reprodutor.

#### **Conectando a um amplificador através da saída HDMI**

Conecte o reprodutor HDMI OUT ao conector correspondente do seu amplificador (conforme figura ao lado) usando um cabo HDMI. Você precisará ativar o saída digital do reprodutor. ( Veja o menu "**[ÁUDIO]** na página 18".

**12**

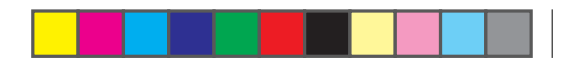

Caso seu amplificador possua a saída HDMI OUT, conecte na entrada HDMI IN de sua TV usando um cabo HDMI.

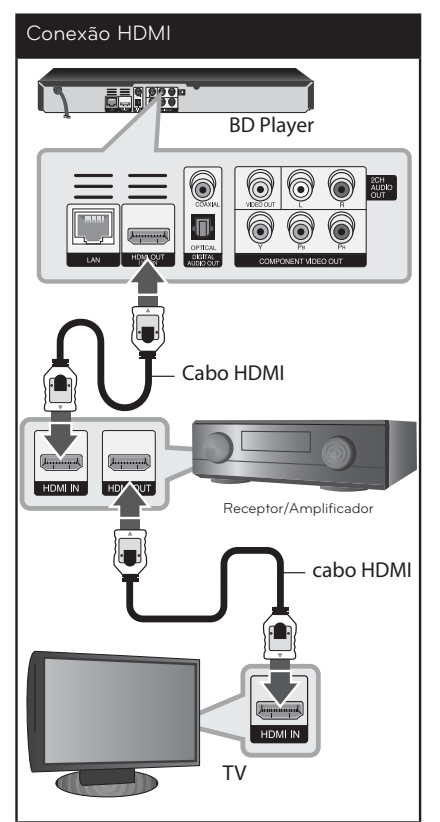

### **Conectando a um amplificador através da Saída de Áudio Digital**

Conecte o reprodutor DIGITAL AUDIO OUT ao conector correspondente do seu amplificador usando um cabo opcional de áudio digital. saída digital do reprodutor. ( Veja o menu "**[AUDIO]** na página 18".

Conexão Áudio Digital

品評評

**OROU**Cabo Coaxial  $(n$ ão fornecido)  $\qquad \qquad \qquad \Box$ 

بسببتا

Receptor/Amplificador

cenca

DIGITAL AUDIO IN

não fornacido Cabo Optical

6

 $2CH A H D I O I N$ 

**BD** Player

### **Conectando a um amplificador através da Saída de Áudio Analógico 2CH**

 $\bigoplus$ 

Conecte o reprodutor 2CH Audio OUT Esquerda e Direita ao conector correspondente do seu amplificador utilizando os cabos de áudio.

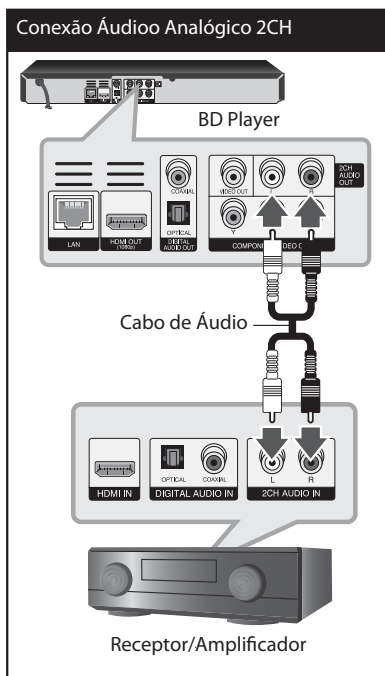

### **Conectando a Home Network (Rede local)**

Este reprodutor pode ser conectado a uma rede local (LAN) através da porta LAN na parte de trás do painel ou do ou através do módulo sem fio interno.

Ao ligar a unidade a uma rede doméstica de banda larga, você terá acesso a serviços tais como: **Atualizações de software**, **Link Home**, **interatividade BD-Live**<sup>e</sup> pacotes de serviço.

#### **Conexão de Rede com cabos**

O uso de uma rede com cabo fornece o melhor desempenho, porque os dispositivos integrados são ligados diretamente à rede e não estão sujeitos a interferências de rádio frequência.

Conecte a porta LAN do reprodutor à porta correspondente do Modem ou Roteador usando uma LAN disponível ou um cabo Ethernet (CAT5 ou superior com conector RJ45).

**13**

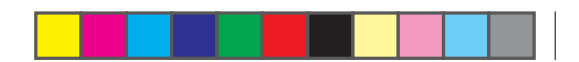

No exemplo abaixo de configuração para uma conexão com cabo, esta unidade poderá acessar a conteúdos de qualquer PC.

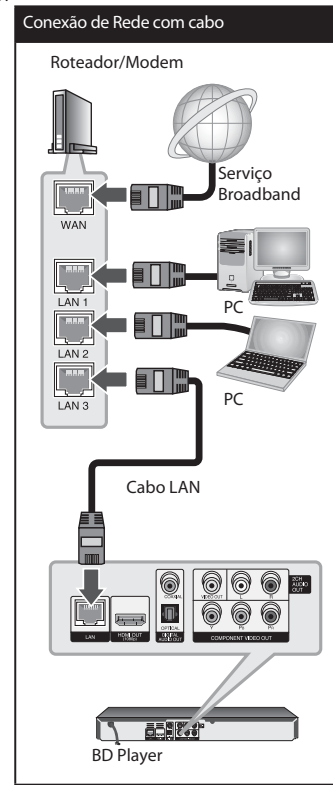

#### **Notas**

• Ao conectar e desconectar o cabo LAN. segure-o pela parte do conector do cabo. Quando desconectar, não puxe o cabo LAN, mas, desconecte pressionando a trava do conector para baixo.

• Não conecte um cabo modular para telefone na porta LAN.

• Podem Existir várias configurações de conexões, por favor seguir as especificações de seu provedor de internet ou provedor de serviços de telecomunicações.

· Caso você queira acessar o conteúdo a partir de PCs ou ou servidores DLNA, esse reprodutor deverá ser conectado a mesma rede local através de um roteador.

#### **Ajuste de Rede com cabo**

Se existir um servidor DHCP na área de rede local (LAN) através de conexão com cabo, este reprodutor é automaticamente alocado ao endereço IP.

Depois de efetuar a conexão física, um pequeno número de redes pode necessitar que as configurações de rede do reprodutor sejam ajustadas.

**Ajuste as configurações [REDE] como** 

**se segue:**

#### **Preparação**

Antes de configurar a rede com cabo você precisará conectar a internet de banda larga.

1. Selecione a opção **[Ajuste da Conexão]** no menu **[REDE]** e em seguida pressione **ENTER**.

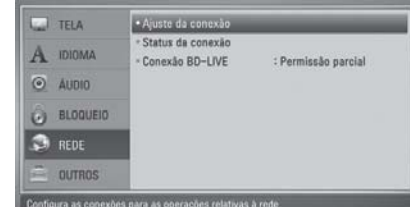

2. O menu **[Ajuste da Conexão]** aparece na tela. Use  $\Lambda/V$  para selecionar **[Com fio]** e pressione **ENTER**.

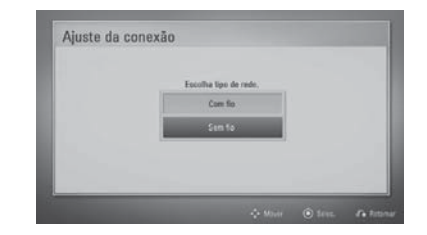

3. Use  $\Lambda/V$ /</> para selecionar o modo IP entre **[Dinâmico]** e **[Estático]**. Normalmente, selecione **[Dinâmico]** para alocar um endereço IP automaticamente.

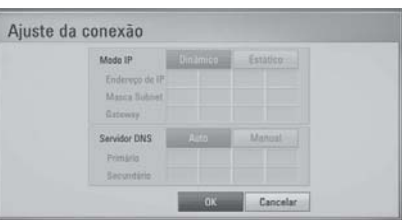

#### **Nota**

Se não existir um servidor DHCP na rede e se você desejar definir o endereço IP manualmente, selecione **[Estático]**<sup>e</sup> depois defina o **[Endereço IP]**, **[Máscara Subnet]**, **[Gateway]** e **[Servidor DNS]** usando  $\Lambda / V / \le l$  e as teclas numéricas. Caso cometa algum erro durante a introdução de um número, pressione **CLEAR** para limpar a parte destacada.

4. Seleccione **[OK]** em seguida pressione **ENTER** para aplicar as configurações da rede.

5. O reprodutor irá solicitar que você teste a configuração de rede. Selecione **[OK]** e pressione **ENTER** para completar a configuração da rede.

6. Se selecionar **[Teste]** e pressionar **ENTER** no passo 5 acima, o status da conexão de rede será visualizado na tela.

Você poderá testar o **[Status da conexão]** através do menu **[REDE]**.

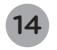

**LG Blu-ray/DVD - BD570** | **Manual de Instruções**

♠

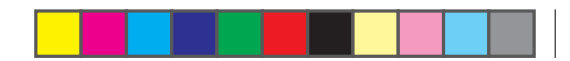

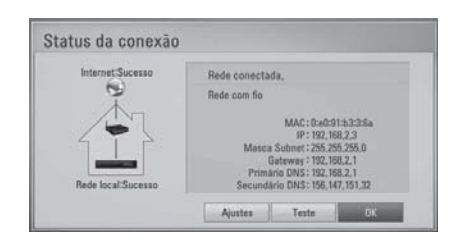

#### **Conexão de Rede sem fios**

Outra opção de conexão é usar Pontos de Acesso ou roteadores sem fios. No exemplo abaixo de configuração para uma conexão sem fios, o reprodutor pode acessar a conteúdos de ambos os PCs.

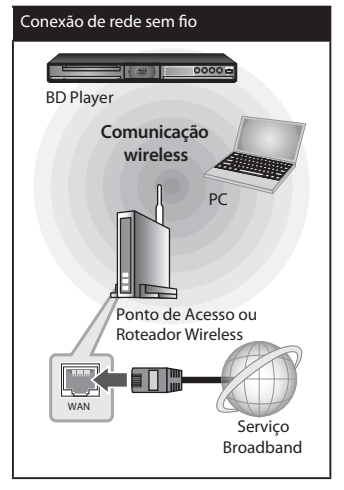

#### **Nota**

Para um melhor desempenho, uma conexão direta com cabo a partir deste aparelho ao roteador de sua rede local ou modem cabo/DSL sempre será a melhor opção. Se o aparelho estiver longe do seu roteador ou por cabo / DSL modem, cabos Ethernet ou LAN. Caso você escolha usar a opção sem fio, você poderá notar que o desempenho às vezes pode ser afetado por outros dispositivos eletrônicos da sua casa.

#### **Ajustes de Rede sem fios**

Para a conexão da rede sem fios, o aparelho precisa ser configurado para comunicação em rede. Este ajuste pode ser feito através do menu **[Configuração]**. Ajuste a configuração de **[REDE]** como segue:

É necessária a configuração do ponto de acesso ou do roteador sem fios antes de conectar o aparelho à rede.

#### **Preparação**

**Antes de configurar a rede sem fio, você precisa:**

- Conectar a internet de banda larga à rede doméstica sem fio.

- Ajustar o ponto de acesso ou roteador sem fio.

- Observar o SSID e o código de segurança da rede.

1. Selecione a opção **[Ajuste da Conexão]** no menu **[REDE]** e em seguida pressione **ENTER**.

2. O menu **[Ajuste da Conexão]** aparece na tela. Use  $\Lambda$ /V para selecionar **[Sem fio]** e pressione **ENTER**.

3. Seleccione **[Sim]** e pressionte **ENTER** para continuar. As novas configurações das conexões restauram as configurações correntes da rede.

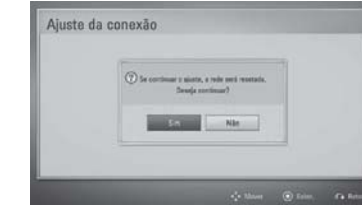

4. O reprodutor analisa todos os pontos de acesso ou roteadores sem fios disponíveis dentro da área e apresentaas como uma lista. Use  $\Lambda/V$  para selecionar e acessar ao ponto de acesso ou roteador sem fios na lista, e em seguida pressione **ENTER**.

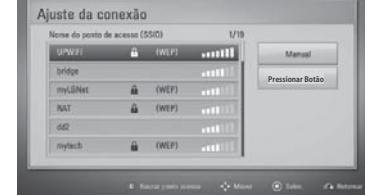

Caso exista uma proteção no seu ponto de acesso ou roteador sem fios, verifique se a senha WEP ou WPA que inseriu no reprodutor equivale exatamente à informação do roteador. Caso seja necessário, você precisará inserir o código de segurança.

#### **Notas**

• O modo WEP de segurança tem 4 chaves disponíveis em um ponto de acesso ou do roteador sem fios. Se o ponto de acesso ou roteador sem fios usar a segurança WEP, insira o código de segurança da senha "No.1" para conectar a sua rede doméstica.

• Um Ponto de Acesso é um dispositivo que permite você se conectar à rede doméstica sem fios.

**[Manual] –** O seu ponto de acesso pode não estar transmitindo o nome do seu ponto de acesso (SSID). Verifique as configurações do roteador através do computador e ajuste o roteador para transmitir SSID, ou insira manualmente o nome do ponto de acesso (SSID) em [Manual].

**[Pressionar Botão] –** Se o ponto de acesso ou o roteador sem fios suportar o método de configuração de Botão de Pressão, selecione esta opção e pressione o Botão de Pressão no ponto de acesso ou no roteador sem fios em 2

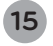

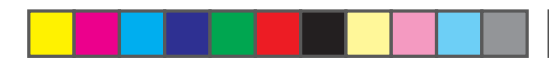

minutos. Não é necessário saber o nome do ponto de acesso (SSID) e o código de segurança do ponto de acesso ou roteador sem fios.

5. Use  $\Lambda/V$ /</> para selecionar o modo IP entre **[Dinâmico]** e **[Estático]**. Normalmente, selecione **[Dinâmico]** para atribuir um endereço de IP automaticamente.

#### **Nota**

• Se nenhum servidor DHCP estiver na rede e caso você deseje definir o endereço IP manualmente, selecione [estático] e em seguida, defina **[Endereço IP ]**, **[Máscara Subnet]**, **[Gateway]** e **[DNS Server]** usando  $\Lambda/V$ /< /> e as teclas numéricas. Caso cometa algum erro durante a introdução de um número, pressione **CLEAR** para limpar a parte destacada.

6. Selecione **[OK]** e pressione **ENTER** para aplicar configurações de rede.

7. O aparelho irá solicitar que seja feito o teste da conexão de rede. Selecione **[OK]** e pressione **ENTER** para completar a conexão de rede.

8. Caso você selecione **[Testar]**, pressione **ENTER** conforme descrito no item 7, o status de conexão de rede será exibido na tela. Você também pode testá-lo no **[Status da Conexão]** no menu **[REDE]**.

#### **Notas sobre conexões de rede**

· Muitos problemas de conexão à rede durante o ajuste podem ser resolvidos reconfigurando o roteador ou o modem. Depois de conectar o reprodutor à rede doméstica, desligue rapidamente a alimentação e/ou desligue o cabo de força do roteador ou o cabo do modem. Depois volte a ligar a alimentação e/ou ligue o cabo de força novamente.

• Dependendo do provedor de serviços de internet (ISP), o número de dispositivos que podem receber serviços de internet podem ser limitados pelos termos constantes dos contratos em vigor. Para maiores detalhes entre em contato com seu provedor de serviços internet.

• Nossa empresa não é responsável por nenhum mal funcionamento do reprodutor e/ou dispositivo de conexão à internet devido a erros ou falhas de comunicação associados com a sua conexão de internet de banda larga, ou de outro equipamento que estiver conectado.

• Nossa empresa não é responsável por nenhum poblema eventualmente existente em sua conexão de internet.

· Estas características dos discos BD-ROM disponibilizadas através de características da conexão de Internet não são criadas ou fornecidas por nossa empresa, e não somos responsáveis por sua

funcionalidade ou pela continuação de sua disponibilidade. Alguns dos materiais relacionados ao disco disponibilizados através de conexões à internet podem não ser compatíveis com com este reprodutor. Se você tiver alguma dúvida sobre conteúdos, por favor consultar o fabricante do disco.

- Alguns dos conteúdos originados por uma conexão internet podem requerer conexões de banda larga.
- Mesmo que o reprodutor esteja corretamente conectado e configurado, alguns conteúdos da Internet podem não funcionar corretamente em função de congestionamentos de tráfego na Internet, pela qualidade ou pela largura da banda de sua conexão ou mesmo por problemas com o servidor de conteúdo.
- · Algumas operações de conexão com a internet podem não ser possíveis devido a certas restrições impostas pelo provedor de serviços (ISP) que fornece a sua conexão de banda larga com a internet.
- Taxas cobradas por um ISP, incluindo. sem limitar, encargos de conexão são de sua responsabilidade.

• Uma porta LAN 10 Base-T ou 100 Base-TX é necessária para a conexão deste reprodutor. Se o seu serviço de internet não permitir tal conexão, você não poderá conectar o seu reprodutor.

• Você precisa ter um roteador para poder usar o serviço xDSL.

• Um modem DSL é necessário para se utilizar do serviço DSL e um cabo de modem é necessário para esse serviço. Dependendo do modo de acesso e do contrato de subscrição de serviços com o seu ISP pode ser que você não possa utilizar as características de conexão de internet contidas neste reprodutor ou você poderá estar limitado ao número de dispositivos que você possa conectar ao mesmo tempo. (Se o seu ISP limitar a subscrição de serviços a apenas um dispositivo, este reprodutor não poderá ser conectado se o seu PC já estiver conectado).

- A utilização de um "Roteador" poderá não ser possível ou sua utilização poderá ser limitada dependendo das políticas ou das restrições de seu ISP. Para maiores detalhes, entre em contato com o seu ISP.
- A rede sem fios opera a rádio frequências de 2.4GHz que também são usadas por outros dispositivos domésticos como os telefones sem fios, dispositivos Bluetooth®, fornos microondas, e que podem ser afetados pela sua interferência.
- Deslique todos os equipamentos não utlizados na sua rede doméstica local.

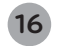

**LG Blu-ray/DVD - BD570** | **Manual de Instruções**

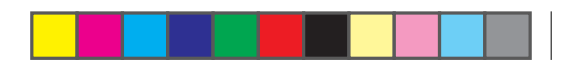

# **Instalação / Ajustes**

Alguns dispositivos podem gerar tráfego na rede.

• Para uma melhor transmissão, colocar o reprodutor o mais próximo possível do ponto de acesso.

• Em alguns casos, colocar o ponto de acesso ou o roteador sem fios a 45cm acima do chão para melhorar a recepção.

• Aproxime ou reposicione o reprodutor para próximo do ponto de acesso.

• A qualidade de acesso do wireless depende de muitos fatores tais como: O tipo do ponto de acesso, a distância entre o reprodutor e o ponto de acesso e a localização do reprodutor.

• Defina o seu ponto de acesso sem fios ou roteador para o modo de infra-estrutura. O modo Ad-hoc não é suportado.

#### **Conectando um dispositivo USB**

O BD Player pode reproduzir suas músicas favoritas ou acessar conteúdo multimídia direto do dispositivo USB.

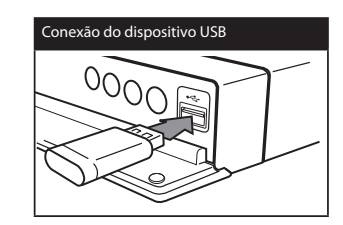

#### **Acessando...**

1. Conecte seu dispositivo USB no aparelho e pressione **HOME**.

2. Selecione a opção desejada, **[Filme]**, **[Foto]** ou **[Música]** usando  $\lt$ />. Para confirmar pressione **ENTER**.

#### **Notas sobre o dispositivo USB:**

• Este aparelho suporta dispositivos USB Flash / HDD externo formatado em FAT16, FAT32 e NTFS quando acessar arquivos (música, foto ou filme). No entanto, para BD-Live, somente os formatos FAT16 e FAT32 serão suportados. Por favor, use o Internal Flash Memory, ou memória flash USB / externo HDD que seja formatado em FAT16 ou FAT32 ao usar BD-Live e gravação de CD de Áudio.

• O dispositivo USB pode ser utilizado para o armazenamento local de discos BD-Live com a Internet.

- Este aparelho pode suportar até 4 partições de dispositivo USB.
- Nunca desconecte o dispositivo durante a reprodução.
- Um dispositivo que necessite de instalação de programas adicionais não é suportado por esta unidade.
- A conexão USB possui suporte para as versões USB1.1 e USB2.0.

• Reproduza seu conteúdo multimídia (fotos, músicas e filmes) a partir do dispositivo conectado.

• Sempre que possível efetue backup dos dados existentes no dispositivo USB.

• Ao conectar o dispositivo USB via cabo ou HUB poderão ocorrer falhas e o dispositivo não seja reconhecido.

• Alguns dispositivos USB podem não funcionar com esta unidade.

• Câmeras digitais e telefones celulares não são suportados.

• A porta USB da unidade não pode ser conectada a um PC. Esta unidade não pode ser utilizada como um dispositivo de armazenamento.

#### **Ajustes Menu HOME**

Este é o menu principal do seu aparelho. Ele lhe dá acesso às principais funções de reprodução.

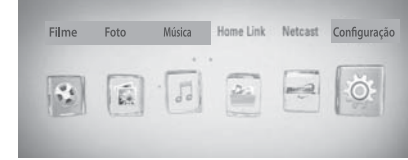

#### **Acessando...**

1. Para acessar/fechar o menu, pressione **HOME** (controle remoto).

2. Para selecionar a opção desejada pressione </>
repetidamente. Confirme a seleção pressionando **ENTER**.

#### **Notas**

• O aparelho irá ficar no modo de parada e depois o menu **[Menu Home]** irá ser exibido logo que você pressionar a tecla **HOME** durante a reprodução.

• Se você inserir um disco de DVD que não esteja formatado com sistema ISO9660 ou UDF, as opções **[Filme]**, **[Foto]** ou **[Música]** podem ser selecionadas no menu **HOME**, porém não será possível reproduzir.

• Quando o BD Player estiver com disco inserido e dispositivo USB conectado, ao selecionar uma opção de reprodução, será exibido um menu, selecione o dispositivo desejado e pressione ENTER.

#### **Menu Configuração [SETUP]**

#### **Acessando...**

1. Para acessar, pressione **HOME** (controle remoto). Selecione a opção **[Configuração]** usando </> **Confirme a** seleção pressionando **ENTER**. 2. Para selecionar os itens no menu use as setas de direção  $\Lambda/V/\langle\rangle$ . Para confirmar uma ação pressione **ENTER**. 3. Para voltar um nível use **<**. Para sair do menu pressione **RETURN** ou **HOME**.

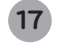

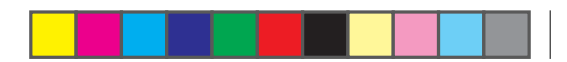

#### **Ajustes**

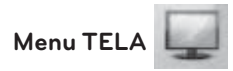

#### **Formato da TV**

**[4:3 Letter Box]:** Use quando o BD Player estiver conectado a uma TV (4:3). Neste modo são exibidas com barras acima e abaixo da imagem.

**[4:3 Pan Scan]:** Use quando o BD Player estiver conectado a uma TV (4:3). A imagem será cortada em ambos os lados para preencher a tela da TV.

**[16:9 Original]:** Use quando o BD Player estiver conectado a uma TV (16:9). Neste modo a imagem 4:3 será exibida no formato original com barras no lados esquerdo e direito.

**[16:9 - Completo]:** Use quando o BD Player estiver conectado a uma TV (16:9). Neste modo a imagem 4:3 será ajustada para encher toda a tela da TV.

#### **Nota**

Quando a resolução for 720p ou superior, as funções [4:3 Letter Box] e [4:3 Pan Scan], estarão indisponíveis.

#### **Resolução**

Esta opção configura a resolução de saída de vídeo nas conexões Component e HDMI.

**[Auto]:** Ao conectar via HDMI em uma TV que fornece informações de exibição (EDID), automaticamente a melhor resolução será selecionada. Se a conexão usada for COMPONENT VIDEO OUT a resolução 1080i será selecionada como padrão.

**[480i]:** Exibe 480 linhas em vídeo interlaçado.

**[480p]:** Exibe 480 linhas em vídeo progressivo.

**[720p]:** Exibe 720 linhas em vídeo progressivo.

**[1080i]:** Exibe 1080 linhas em vídeo interlaçado.

**[1080p]:** Exibe 1080 linhas em vídeo progressivo. (apenas para a conexão HDMI).

#### **Modo 1080p**

Quando a resolução estiver configurada em 1080p, selecione a opção [24Hz] para uma exibição estável de filme (1080/24p).

#### **Notas:**

Ao selecionar [24Hz], poderá ocorrer algumas alterações na imagem. Se isto ocorrer selecione [60Hz].

Ao ajustar o [Modo 1080p] em [24Hz], se sua TV for incompatível, a frequência de quadros será automaticamente configurada em 60Hz.

#### **Config. Cor HDMI**

♠

Selecione o tipo de cor enviado pela conexão HDMI. Para esta configuração, favor consultar o manual de seu monitor.

[YCbCr]: Selecionar quando estiver conectado a uma entrada HDMI.

[RGB]: Selecione quando estiver conectado a uma entrada DVI.

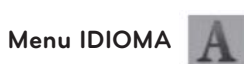

#### **Exibir menu**

Nesta opção selecione o idioma para os menus de tela do aparelho (configuração e todas as mensagens de tela).

#### **Menu do disco / Disco de áudio Legenda do disco**

Seleciona o idioma preferido para as trilhas de áudio, legendas e menus do disco.

**[Original]:** Idioma em que o disco foi gravado.

**[Outros]:** Para outros idiomas insira o código de 4 dígitos (seção Código de Idiomas) e pressione ENTER para confirmar.

**[Desligado] (para a legenda do disco):** Desliga a exibição das legendas.

#### **Nota**

• Dependendo do disco, a configuração de idioma pode não funcionar.

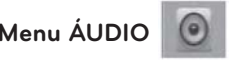

#### **HDMI / Saída de áudio digital**

Selecione o formato de áudio ao conectar o BD Player a outro aparelho usando as conexões HDMI ou DIGITAL AUDIO OUT.

• [PCM Estéreo]: Use esta opção quando conectar o BD Player via HDMI ou DIGI-TAL AUDIO OUT a um dispositivo com decodificador estéreo digital de 2 canais.

- **IPCM Multi-Canal1**: Use esta opção quando conectar o BD Player via HDMI OUT a um dispositivo com decodificador digital multicanais (somente HDMI).
- · [DTS Re-Encode]: Use esta opção quando conectar o BD Player via HDMI ou DIGITAL AUDIO OUT a um dispositivo com decodificador DTS.
- [Passe primário]: Use esta opção quando conectar o BD Player via HDMI ou DIGITAL AUDIO OUT a um dispositivo com decodificadores LPCM, Dolby Digital, Dolby Digital Plus, Dolby TrueHD, DTS e DTS-HD.

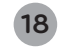

**LG Blu-ray/DVD - BD570** | **Manual de Instruções**

Manual indd 18

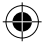

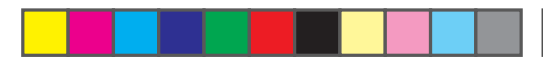

#### **Ajustes**

#### **Notas!**

• Quando a opção [HDMI] estiver confi gurada para [PCM Multi-Canal], o áudio poderá sair como [PCM Estéreo] se as informações de PCM Multi-Ch não forem detectadas em HDMI com EDID.

Se a opção [HDMI] ou [Saída Digital] é definida para [DTS Re-Encode], o áudio DTS Re-encode é transmitido para discos BD-ROM com áudio secundário e o áudio original é transmitido para outros discos como [Passe primário].

• Mais detalhes sobre os tipos de saídas e suas características, consulte a seção "Especificações das saídas de áudio".

#### **Amostra Freq. (Apenas para áudio SPDIF)**

**• [48KHz]:** Selecionar esta opção se o seu receptor ou amplificador NÃO for capaz de trabalhar com sinais de 192KHz e 96 KHz. Ao selecionar esta opção, a unidade converte automaticamente qualquer sinal de 192 KHz e de 96 KHz para 48 KHz se seu sistema puder decodificá-lo.

**• [96KHz]:** Selecione esta opção se o seu receptor ou amplificador NÃO for capaz de trabalhar com sinais de 192KHz. Ao selecionar esta opção, a unidade converte automaticamente qualquer sinal de 192 KHz para 96 KHz se seu sistema puder decodificá-lo.

**• [192KHz]:** Selecione esta opção se o seu receptor ou amplificador for capaz de trabalhar com sinais de 192 KHz.

#### **Nota!**

Consulte os manuais do aparelho receptor ou amplificador para mais detalhes sobre a taxa de amostragem.

#### **Controle de Alcance Dinâmico-DRC**

O formato de DVD lhe permite obter a mais apurada e realista apresentação da trilha sonora graças à tecnologia de áudio digital (Dolby Digital ou Dolby digital Plus). Contudo, comprima a faixa dinâmica da saída de áudio, e reproduza seus filmes em volume baixo sem perder qualidade sonora ajustando DRC em [Ligado].

#### **Nota!**

O ajuste DRC pode ser alterado apenas quando não há nenhum disco inserido ou quando o reprodutor estiver em completa parada.

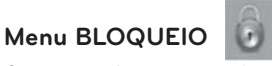

Os ajustes deste menu afetam a reprodução de discos Bluray e DVDs. Para acessar os ajustes será necessário entrar com o código de segurança de 4 dígitos. Ao acessar pela primeira vez será solicitado uma nova senha. Entre com nova senha, confirme-a, para finalizar os ajustes pressione **ENTER**.

#### **Senha**

Crie ou modifique a senha atual.

- [Novo]: selecione para criar a nova senha (opção exibida no primeiro acesso).
- [Mudar]: selecione para modificar a senha atual.

#### **Notas!**

- Caso tenha errado ao inserir a senha (antes de pressionar ENTER), pressione CLEAR para apagar um número por vez.
- Para Mudar a senha será necessário ter a Senha atual.
- Caso tenha esquecido a sua senha, você poderá excluí-la da seguinete forma:
- 1. Remova qualquer disco que esteja no aparelho.
- 2. Selecione a opção [Senha] no menu [Configuração].
- 3. Use as teclas numéricas para entrar "210499". A senha será removida.

#### **Classificação DVD**

Bloqueia a reprodução de discos que tenham conteúdos classifi cados, note que nem todos os discos possuem classificação.

• [Classificação 1-8]: A classificação um (1) é a mais restritiva e a oito (8) a que possui menos restrições.

• [Desbloquear]: Ao selecionar Desbloquear, o controle de censura fica inativo e

#### o disco será reproduzido normalmente.

#### **Classificação BD**

Selecione um limite de idade para tocar o BD-ROM. Use as teclas numéricas para entrar com o limite de idade para assistir aos BD-ROM.

- [255]: Todos os discos Blu-ray podem ser reproduzidos.
- [0 ~ 254]: Proíbe a reprodução de todos os discos Blu-ray com a classifi cação indicada, ver tabela abaixo.

#### **Notas!**

· Para uma região que usa o sistema MPAA a tabela abaixo serve como refe-

rência para níveis de classificação.

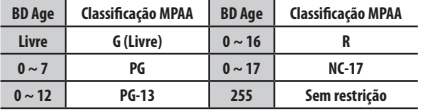

A [Classificação BD] será aplicada somente para discos BD´s que contenham o Controle Avançado de Classificação.

#### **Código de área**

Entre com o código da área cujo padrões foram utilizados para classificar o disco, seja DVD ou Blu-ray. Para mais detalhes consulte a seção Códigos de Países.

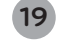

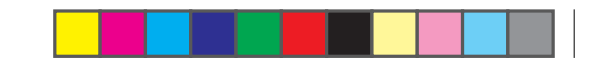

# **Ajustes / Operação**

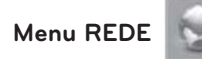

Os ajustes de rede são necessários para quando for utilizar todos os recursos da função BD-Live e Home Link e NetCast.

#### **Ajustes da Conexão**

Se conectar este aparelho a uma rede da área local (LAN), o reprodutor precisa ser

ajustado para comunicação em rede.

#### **Status da Conexão**

Caso deseje verificar o status da rede neste reprodutor, selecione a opção [Status de conexão] e pressione **ENTER** para verificar se foram estabelecidas uma conexão à rede e à Internet.

#### **Conexão BD-LIVE**

Acesse esta opção para restringir o uso de algumas funções do BD-Live ao navegar na internet.

· [Autorizado]: o acesso é permitido a todo o conteúdo BD-Live.

• [Permissão parcial]: o acesso é permitido apenas para conteúdos BD-Live que possuam certificados. Acesso e funções Online AACS são proibidos para todo o conteúdo BD-Live que não possua um certificado compatível.

• [Proibido]: O acesso fica proibido para todo o conteúdo BD-Live.

#### **Nota**

Para alguns conteúdos BD-Live, será necessário se registrar no site do fabricante. Antes de efetuar a conexão, verifi que as funcionalidades com o fabricante do disco.

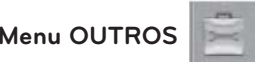

### **DivX VOD (Código Reg. DivX)**

1. Selecione **[DivX VOD]**. Pressione **ENTER** para visualizar seu código de registro.

- Compre ou alugue filmes usando o DivX® VOD no site www.divx.com/vod. Siga as instruções, faça o download e grave o arquivo em um disco.

2. **[Cancelar registro].** Esta função deleta sua autenticação existente e gera uma nova para ser usada no sistema de compra VOD.

#### **Nota**

 Todos os vídeos transferidos a partir de DivX VOD apenas podem ser reproduzidos neste reprodutor.

#### **Desligar Automático**

A proteção de tela aparece quando você deixa o reprodutor em modo Stop por cerca de cinco minutos. Se você definir esta opção como **[Ligado]**, o reprodutor desliga-se automaticamente após a proteção de tela ser exibida por 25 minutos.

#### **Inicializar**

Retorne às configurações de fábrica do aparelho ou faça a inicialização das informações do disco Blu-ray.

• [Aiuste de Fábrica]: Ao selecionar esta opção o aparelho retornará as funções para o padrão de fábrica.

• [Apagar armaz. BD]: Inicializa o conteúdo do BD do USB Flash Drive conectado.

#### **Nota**

Se restaurar o reprodutor com as suas definições originais de fábrica usando a opção **[Ajuste de Fábrica]**, você deverá definir os ajustes da rede novamente.

### **Software**

#### **[Informação]**

Exibe a versão atual do software.

#### **Atualização**

Para detalhes sobre esta função consulte a seção **"Atualização de Software página 31"**.

#### **Nota de ressalva**

Esta função traz informações importantes sobre as leis e uso da conexão de internet existente em seu aparelho. Leia atentamente e consulte-a sempre que

#### necessário.

1. Selecione **[Nota de ressalva] em seguida** pressione **ENTER**. Para efetuar a rolagem das páginas use  $\Lambda/V$ , ao finalizar a leitura deste termo pressione **ENTER** para fechar a janela.

#### **Operação Reprodução**

As funções desta seção (Reprodução), servem como guia de reprodução para todos os discos disponíveis e também para conteúdos via USB.

1. Pressione **OPEN/CLOSE** para abrir a bandeja de discos.

2. Pressione **OPEN/CLOSE** para fechar a bandeja de discos. Para a maioria dos CD´s de áudio, BD-ROM e DVD-ROM, a reprodução se inicia automaticamente.

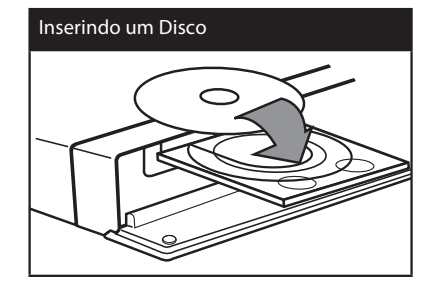

3. Pressione **HOME**.

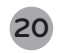

**LG Blu-ray/DVD - BD570** | **Manual de Instruções**

Manual indd 20

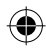

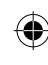

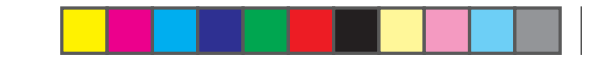

4. Selecione **[Filme]**, **[Foto]** ou **[Música]** usando as teclas  $\lt/$  e em seguida pressione **ENTER**.

5. Selecione um arquivo usando as teclas  $\Lambda/V/\langle\rangle$  em seguida pressione a tecla **PLAY** ou **ENTER** para iniciar a reprodução.

#### **Notas**

Quando o BD Player estiver com disco inserido e um dispositivo USB for conectado, poderá ser exibido um menu para selecionar uma opção de reprodução. Selecione o dispositivo desejado e pressione **ENTER**.

Algumas funções de reproduções descritas neste manual poderão está indisponíveis em todos os arquivos e mídias. Algumas funções podem ser restritas em função de muitos fatores.

Dependendo dos títulos BD-ROM, uma conexão com dispositivo USB pode ser necessária para uma boa reprodução.

#### **Para parar a reprodução**

Pressione a tecla **STOP ( )** durante a reprodução.

#### **Para pausar a reprodução**

Pressione a tecla **PAUSE (III)** durante a reprodução.

Pressione a tecla **PAUSE ( )** repetidamente para reprodução quadro-aquadro.

# **Para ativar o modo busca em avanço /retrocesso**

Pressione a tecla ou para ativar o modo de busca em avanço ou retrocesso. Pressione a tecla <<<rr/>lou > repetidamente para selecionar a velocidade desejada.

### **Para diminuir a velocidade da reprodução - apenas para frente**

Em modo de pausa, pressione **SCAN** para ativar e selecionar a velocidade em CÂMERA LENTA. Esta função possui 4 velocidades, funcionando somente em avanço.

#### **Para saltar para o capítulo/trilha/ arquivo próximo/anterior**

Durante a reprodução, pressione as teclas **H4/>>** para ir para o capítulo/trilha/ arquivo seguinte ou para retornar para o início do capítulo/trilha/arquivo atual.

Pressione a tecla l<sup>44</sup> duas vezes para voltar para o capítulo/trilha/arquivo anterior.

#### **Nota**

Quando reproduz o conteúdo no menu [Link Home], podem existir muitos tipos de conteúdos na pasta atual. Neste caso, pressione **|<</a>4** Para ir ao conteúdo anterior ou seguinte com o mesmo tipo.

#### **Usando o menu do disco**

### **DVD AVCHD**

#### **Para exibir o menu do disco**

A tela de menu pode ser exibida primeiro após ter carregado um disco que contenha um menu. Caso você deseje exibir o menu do disco (DVD) durante a reprodução, pressione a tecla **DISC MENU**.

Use as teclas  $\Lambda / V / \leq /$  para selecionar o título/capítulo que você deseja assistir e depois pressione a tecla **ENTER** para iniciar a reprodução.

#### **Para exibir o menu POP-UP**

Pressione a tecla TITLE/POPUP durante a reprodução, em seguida use as teclas  $\Lambda/V/\langle\rangle$  para navegar através dos items do menu.

Alguns discos BD-ROM que possuem um menu pop-up podem aparecer durante a reprodução.

#### **Retornar para a reprodução**

#### **BD DVD MOVIE MOVIE- NCD MUSIC MUSIC- N**

Este aparelho grava o ponto onde foi parado dependendo do disco. O ícone " " aparece brevemente na tela. Pressione PLAY para continuar a reprodução (a partir do ponto da cena). Se você pressionar a tecla STOP outra vez ou retirar o disco ("■" aparece na tela), e o aparelho irá limpar o ponto de parada.

 $(\mathbf{H} \mathbf{I}) = \mathbf{V}$ olta a parar,  $\mathbf{I} = \mathbf{C}$ ompleta a parada).

#### **Notas**

- Estas ações podem variar de acordo com o tipo de disco e suas características.
- Nos discos BD-Video incluindo BD-J. a função de voltar a reproduzir não funciona.
- Em título interativo BD-ROM, a unidade estará em modo Complete Stop (parada completa) se você pressionar a tecla STOP uma vez durante a reprodução.

#### **Reprodução Avançada**

#### **Repetindo a reprodução**

Durante a reprodução pressione REPEAT várias vezes para selecionar o modo de repetição desejado.

#### **BDs/DVDs**

# **2** A-B

A parte selecionada será repetida continuamente (A~B).

# **Capítulo**

O capítulo atual será reproduzido repetidamente.

# **2** Title

O título atual será reproduzido repetidamente.

#### **Nota**

Para retornar à reprodução normal, pressione a tecla **REPEAT** repetidamente e selecione a opção **[Desligado]**.

#### **CDs de Áudio/arquivos de Músicas**

# **Track**

A faixa atual ou arquivo será reproduzido repetidamente.

# **A**<br>**A**<br>**All**

Todas as faixas/arquivos serão reproduzidos repetidamente.

# $\mathbf{\times}$

As faixas ou arquivos serão reproduzidos em ordem aleatória.

# **All**

Todas as faixas ou arquivos serão reproduzidos repetidamente de forma aleatória.

# $A + AB$

A parte selecionada será repetida continuamente.

#### **Notas**

**ţ**Para cancelar a repetição **A-B**, repetição ou a reprodução aleatória, pressione **CLEAR**.

• Se você pressionar **>>I** uma vez durante a reprodução Repeat Capítulo/Track (Trilha), a reprodução repetida será cancelada.

**ţ** Esta função poderá não funcionar em alguns discos ou títulos.

# **Repetindo uma parte específica**

#### **BD DVD CD**

Este reprodutor pode repetir uma parte que você tenha selecionado.

Pressione **REPEAT** para selecionar **[A-]** no início da faixa que pretende repetir e **ENTER** no final da faixa. A faixa selecionada será repetida continuamente.

Para voltar à reprodução normal, pressione **REPEAT** várias vezes até selecionar a opção **[Desligado]**.

#### **Notas**

♠

**ţ**Não é possível selecionar uma faixa com menos de 3 segundos.

**ţ** Esta função poderá não funcionar em alguns discos ou títulos.

#### **Ampliar a imagem da reprodução BD DVD MOVIE MOVIE- N PHOTO**

1. Durante a reprodução ou no modo de pausa, pressione **ZOOM** para visualizar o menu **[Zoom]**.

2. Use as teclas coloridas vermelho (R) ou verde (G) para aumentar ou diminuir o zoom na imagem.

Você pode mover-se através da imagem ampliada usando as teclas  $\Lambda / V / \leq /$ 3. Para voltar ao tamanho normal da imagem, pressione a tecla colorida amarelo  $(Y)$ .

Pressione **RETURN** ( $\delta$ <sup>2</sup>) para sair do menu **[Zoom]**.

# **Marcador de Busca**

#### **BD DVD MOVIE MOVIE- N**

Você pode iniciar a reprodução a partir de nove pontos memorizados.

#### **Para entrar com um marcador**

1. Durante a reprodução pressione a tecla **MARKER** no ponto desejado. O ícone Marker aparece por instantes na tela da TV.

2. Repetir o passo 1 para adicionar até nove marcas.

#### **Para chamar uma cena marcada**

1. Pressione **SEARCH** e o menu de busca aparece na tela.

2. Pressione uma tecla numérica para selecionar um marcador de uma cena que você queira assistir. Reproduza a partir da cena marcada.

#### **Para excluir uma marca**

1. Pressione **SEARCH** e o menu busca aparece na tela.

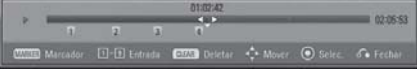

2. Pressione a tecla  $V$  para realcar o número da marca. Use  $\leq$ / $>$  para selecionar uma cena marcada que você deseja assistir ou desmarcar.

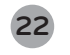

**LG Blu-ray/DVD - BD570** | **Manual de Instruções**

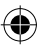

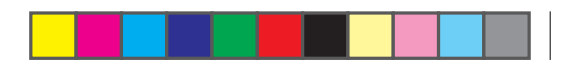

3. Pressione a tecla **CLEAR** e a cena marcada será deletada do menu de busca.

#### **Notas**

- Esta função pode não funcionar em alguns discos ou títulos.
- Ao pressionar **STOP 2** vezes, todos os pontos marcados serão apagados.

• Se o tamanho do título for menor que 10 segundos estas funções estarão indisponíveis.

#### **Usando o menu de Busca**

#### **BD DVD MOVIE MOVIE- N**

Usando o menu de busca, você poderá facilmente encontrar o ponto onde deseja iniciar a reprodução.

#### **Para procurar um ponto**

1. Durante a reprodução, pressione **SEARCH** e o menu busca aparece na tela.

2. No menu de Busca, para avançar/ retroceder 15 segundos na reprodução pressione  $\leq$  > mantenha pressionada para selecionar rapidamente o ponto de reprodução desejado.

### **Para iniciar a reprodução apartir da cena marcada**

1. Pressione **SEARCH** e o menu busca aparece na tela.

2. Pressione a tecla  $V$  para realçar o número da marca. Use </>
para selecionar uma cena marcada que você deseja assistir.

3. Pressione a tecla **ENTER** para iniciar a reprodução apartir da cena marcada.

#### **Notas**

• Esta funcão pode não funcionar, dependendo dos discos, títulos e da capacidade do servidor.

• Adicione novas marcas no filme guando estiver no menu busca usando as teclas  $\langle \rangle$  para selecionar um ponto onde deseje iniciar a reprodução de um filme e em seguida pressione **MARKER**.

• Esta função pode não funcionar em alguns conteúdos **[Home Link]** dependendo do tipo de arquivo e da capacidade do servidor **DLNA**.

#### **Alterando a visualização da lista de conteúdo**

#### **MOVIE MOVIE- N MUSIC MUSIC- N PHOTO**

Nos menus **[Filme]**, **[Foto]**, **[Música]** ou **[Home Link]**, você poderá mudar a visualização da lista de conteúdo.

#### **Método 1**

♠

Pressione a tecla colorida vermelha (R) repetidamente.

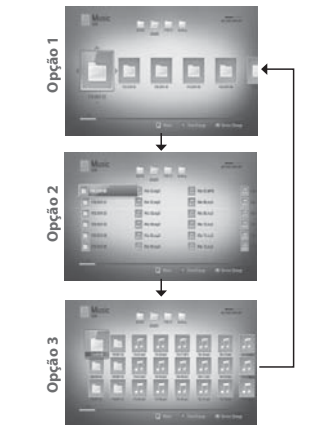

#### **Método 2**

1. Na lista de conteúdo, pressione [  $\frac{C_{1}NFOV}{NEDIN}$  ] para visualizar o menu de opções.

2. Use  $\Lambda/V$  para selecionar a opção [Mudar Visualização].

3. Pressione **ENTER** para mudar a lista de visualização.

#### **Visualizando informações do conteúdo MOVIE MOVIE- N**

O reprodutor pode exibir as informações de conteúdo.

1. Use  $\Lambda/V$ /</> para selecionar um arquivo.

2. Pressione  $\left[\begin{array}{cc} \Box WFO' \\ DISPLAY \end{array}\right]$  (para exibir o menu de opções.

3. Selecione a opção **[Informações]** usando  $\Lambda / V$ , e em seguida pressione **ENTER**. As informações do arquivo aparece na tela.

Durante a reprodução do filme, você pode exibir as informações do arquivo pressionando **TÍTULO/POPUP**.

#### **Nota**

As informações exibidas na tela podem ser diferentes em relação a informação real do conteúdo.

#### **Memorização da última cena**

#### **BD DVD**

Ao ejetar o disco ou desligar o aparelho, a última cena permanece na memória. Ao inserir novamente o disco esta cena será automaticamente reproduzida.

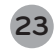

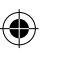

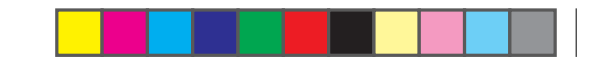

#### **Notas**

• O aparelho não memoriza a cena, se desligá-lo antes da reprodução ser iniciada.

• Dependendo do disco, esta função pode não atuar.

• Em discos BD-Video com BD-J, esta função não funciona.

**Visualizando informações do disco (Menu DISPLAY)**

#### **BD DVD MOVIE MOVIE- N**

Pressione [  $\Box$ <sup>INFO</sup>/ ] para visualizar informações como: Títulos, Capítulos, Tempo e outras informações do disco.

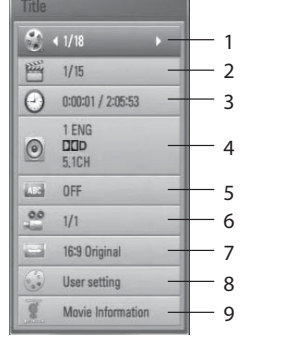

**1. Título/Faixa:** Exibe os títulos disponíveis no disco.

**2. Capítulo:** Exibe os capítulos disponíveis no disco.

**3. Tempo:** Exibe o tempo de reprodução decorrido.

**4. Áudio:** Exibe os idiomas ou canais de áudio disponíveis.

**5. Legenda:** Exibe os idiomas de legendas disponíveis.

**6. Ângulo:** Exibe os multi-ângulos gravados no disco. Note que nem todos os discos possuem esta função.

**7. Formato da Tela:** Selecione um formato de tela.

**8. Modo de Imagem:** Selecione um modo de imagem.

**9. Informação de Filme:** Selecione esta opção e pressione **ENTER** para exibir informações do filme do banco de dados da Gracenote Media (somente BD / DVD).

#### **Notas**

• Se nenhuma tecla for pressionada. o menu será fechado após alguns segundos.

- · Um número do título poderá não ser
- selecionado em alguns discos.
- Dependendo do disco ou títulos, alguns dos itens apresentados podem estar indisponíveis.

• Durante a reprodução de itens interativos (discos Blu-ray), algumas informações de configuração são exibidas, porém não poderão ser alteradas.

• Para usar a opção [Informações do fil**me]**, o reprodutor deverá estar conectado à internet banda larga para acessar o site da Gracenote.

• Caso as informações do site da Gracenote não estejam corretas ou não existam, acesse o site **www.gracenote. com** para obter ajuda do suporte.

• A LG é licenciado da tecnologia da Gracenote e não é responsável pelas informações do banco de dados da Gracenote.

#### **Reproduzir apartir de um tempo selecionado**

#### **BD DVD MOVIE MOVIE- N**

1. Pressione [  $\frac{G_{\text{INFOM}}}{G_{\text{INFDM}}}$  ] durante a reprodução para visualizar o menu de opções.

2. Ao selecionar a opção [Tempo], indique o tempo desejado para início da reprodução, por exemplo, 2 horas, 10 minutos e 20 segundos. Pressione no teclado numérico "21020". Pressione </>
para avançar 60 segundos para frente ou para trás.

3. Pressione **ENTER** para iniciar a reprodução apartir do tempo selecionado.

#### **Notas**

• Esta função pode não funcionar dependendo do disco.

• Esta função pode não funcionar em alguns conteúdos **[Home Link]** dependendo do tipo de arquivo e da capacidade do servidor **DLNA**.

### **Ouvir um Áudio diferente**

#### **BD DVD MOVIE MOVIE- N**

1. Durante a reprodução pressione a tecla [  $\Box$  MFO/ ] durante a reprodução para visualizar o menu de opções.

2. Use  $\Lambda/V$  para selecionar a opção [Áudio].

3. Use  $\lt/$  para selecionar o idioma, a trilha ou o canal de áudio desejado.

#### **Notas**

- Alguns discos possibilitam a troca de seleção de áudio apenas através do menu do disco. Se for este o caso, pressione a tecla **TITLE/POPUP** ou **DISC MENU** e escolha o áudio apropriado das seleções do menu do disco.
- · Imediatamente após ter trocado o som, pode ser que haja uma diferença temporária entre o som mostrado e o som que está sendo reproduzido.

• Em discos BD-ROM, o formato multi áudio (5.1CH ou 7.1CH) poderá ser visualizado como [MultiCH] na tela.

#### **Selecionando o idioma da legenda**

#### **BD DVD MOVIE MOVIE- N**

1. Durante a reprodução, pressione a tecla **[ DINFO'** ] para exibir o menu de opções.

2. Use  $\Lambda/V$  para selecionar a opção

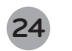

**LG Blu-ray/DVD - BD570** | **Manual de Instruções**

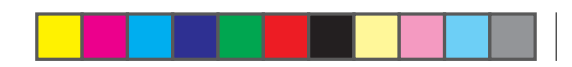

[Legenda] e depois use  $\lt/$  para selecionar o idioma desejado para a legenda.

#### **Nota**

• Alguns discos possibilitam a troca de legendas apenas através do menu do disco. Se for este o caso, pressione a tecla **TITLE/POPUP** ou **DISC MENU**<sup>e</sup> escolha o áudio apropriado das seleções do menu do disco.

#### **Visualizando através de ângulos diferentes BD DVD**

Caso o disco possua cenas gravadas em ângulos diferentes, você poderá alterar o ângulo durante a reprodução.

1. Durante a reprodução, pressione a tecla [ **DINFO'** ] para exibir o menu de opções.

2. Use  $\Lambda/V$  para selecionar a opção **[Ângulo]** e depois use  $\lt/$  para selecionar o o ângulo desejado.

3. Pressione **RETURN** para sair do menu de opções.

**Alterando o formato da TV**

#### **BD DVD MOVIE MOVIE- N**

Você poderá alterar o formato da tela da TV durante a reprodução.

1. Durante a reprodução pressione a tecla **[ ]** durante a reprodução para visualizar o menu de opções.

2. Use  $\Lambda/V$  para selecionar a opção

**[Formato da TV]** e depois use  $\lt/$  para selecionar a opção desejada. 3. Pressione **RETURN** para sair do menu de opções.

#### **Nota**

• Mesmo que você altere o valor do formato da tv no menu de opções, a opção **[Formato da TV]** no menu **[Configuração]** não será alterado.

#### **Alterando o modo de imagem**

# **BD DVD MOVIE MOVIE- N**

Você poderá alterar o modo de imagem durante a reprodução.

1. Durante a reprodução pressione a tecla **[ ]** durante a reprodução para visualizar o menu de opções.

2. Use  $\Lambda$ /V para selecionar a opção **[Modo de imagem]** e depois use  $\lt/$ para selecionar a opção desejada. 3. Pressione **RETURN** para sair do menu de reprodução.

#### **Definir a opção**

### **[Configuração Pessoal]**

1. Durante a reprodução pressione a tecla **[ ]** durante a reprodução para visualizar o menu de opções. 2. Use  $\Lambda$ /V para selecionar a opção **[Modo de imagem]**. 3. Use </>
para selecionar a opção

**[Config. Pessoal]** e em seguida pressione **ENTER**.

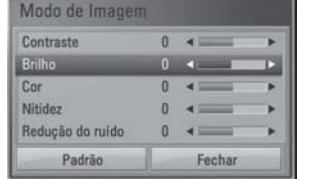

4. Pressione  $\Lambda/V$ /</> para ajustar as opções do **[Modo de Imagem]**. Selecione a opção [Padrão] para resetar todos os ajustes de imagem.

5. Pressione  $\Lambda/V/\langle\rangle$  para selecionar a opção **[Fechar]** para finalizar o ajuste.

#### **BD-LIVE**

Esta unidade permite que você desfrute de algumas funções tais como:

PIP (picture in picture), áudio secundário e pacotes virtuais, entre outros, com o BD-Video que suporte BONUSVIEW (BD-ROM versão 2 Perfil 1 versão 1.1/ Perfil Padrão Final).

Vídeo secundário pode ser reproduzido apartir de um disco compatível com a função picture-in-picture. Para o método de reprodução, por favor consulte as instruções do disco.

Permite que o BD player se conecte à internet para baixar imagens, cenas extras, jogos interativos e outros conteúdos adicionais.

1. Insira um dispositivo USB na porta USB

#### no painel frontal da unidade.

2. Pressione HOME e configure a opção [Conexão BD-Live] no menu [Configuração].

3. Insira um disco BD-ROM com BD-live.

As operações podem variar dependendo o disco. Para maiores informações, consulte o manual fornecido com o disco.

#### **Para reproduzir um conteúdo BD-Live é necessário possuir:**

• Dispositivo USB com 1GB livre, conectado e disco com a função BD-Live.

• A unidade deve estar configurada e conectada à Internet.

#### **Notas**

- **ţ**Durante o download de conteúdos ou quando o disco estiver inserido na bandeja, não remova o dispositivo USB. Esta ação pode danificar o dispositivo USB e as características do BD-Live podem não funcionar corretamente.
- **ţ**Se o dispositivo USB conectado não responder corretamente, formate-o no PC para usá-lo novamente.
- **ţ**Alguns conteúdos BD-Live podem ter seus acesso restrito em algumas localidades por decisão exclusiva do provedor de conteúdos.

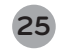

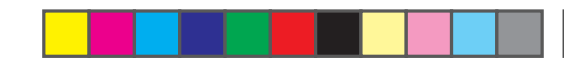

**ţ**Ao acessar conteúdos BD-Live, a reprodução pode demorar alguns minutos para iniciar, atualizar e carregar.

**ţ**Dependendo do disco, a função BD-Live pode não funcionar se a opção **[Conexão BD-LIVE]** estiver ajustada na função **[Permissão parcial]**.

#### **Reproduzindo filmes e discos VR**

**1**. No menu **HOME** selecione a opção **[FILME]** e pressione **ENTER**.

2. Na Lista de Filmes, selecione a pasta ou itens usando  $\lt/$  para acessar a pasta selecionada use  $\Lambda/V$ . Para iniciar a reprodução pressione **ENTER**.

#### **Notas sobre reprodução:**

• Quando o dispositivo USB estiver conectado e um disco for inserido simultaneamente, será exibido o menu para selecionar a mídia. Selecione a mídia e em seguida pressione a tecla **ENTER**.

• É possível utilizar várias funções de reprodução.

• Discos de formato DVD-VR não finalizados não serão aceitos para serem reproduzidos neste aparelho.

• Alguns discos DVD-VR são feitos com dados CPRM pelo DVD RECORDER. Este aparelho não suporta este tipo de discos.

• Alguns arguivos DivX podem não ser reproduzidos, dependendo do formato DivX ou do formato de gravação.

#### **O que é CPRM?**

CPRM é um sistema de proteção de cópias (com um sistema de mistura de conteúdo) o qual apenas permite que se copie programas de transmissões "apenas uma única vez". CPRM significa Content Protection for Recordable Media (Proteção de conteúdo para mídia gravável).

#### **Visualizando fotos**

1. No menu **HOME** selecione a opção **[FOTO]** e pressione **ENTER**.

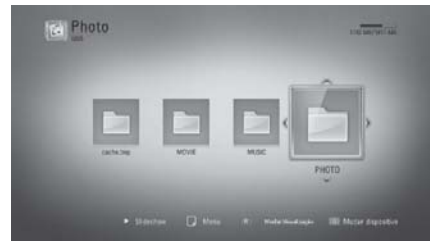

2. Na Lista, selecione a foto desejada usando  $\Lambda / V / \leq / \geq$ . Para iniciar a exibição pressione **ENTER**.

#### **Slide Show**

selecione esta opção para iniciar a apresentação das imagens em Slide Show.

#### **Para reproduzir Slide Show**

Pressione a tecla **PLAY** para iniciar o Slide Show.

#### **Para parar Slide Show**

♠

Pressione a tecla **STOP** durante a apresentação do Slide Show.

#### **Para fazer uma pausa em Slide Show**

Pressione a tecla **PAUSE/STEP** para pausar o slide show. Pressione a tecla **PLAY**, para habilitar o Slide Show novamente.

#### **Opções de visualização de foto**

Você poderá usar várias opções ao visualizar uma foto em tela cheia.

1. Durante a visualização de uma foto em tela cheia, pressione a tecla [ DINFO', ] para exibir o menu de opções.

2. Selecione uma opção usando  $\Lambda/V$ .

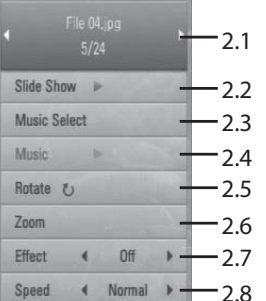

**2.1. Foto atual/Número total de fotos:** Use </> para visualizar anterior/próxima.

**2.2. Slide Show:** Pressione **ENTER** para iniciar ou pausar o Slide Show.

**2.3. Selecionar Música:** Selecione a música de fundo para o Slide Show.

**2.4. Música:** Pressione **ENTER** para iniciar ou pausar a música de fundo.

**2.5. Girar:** Pressione **ENTER** para girar a foto em tela cheia no sentido horário.

**2.6. Zoom:** Pressione **ENTER** para visualizar o menu **[Zoom]**.

#### **Nota**

• Para retornar para o modo Slide Show, pressione a tecla **ENTER**.

2.7. Efeitos: Use </>
para selecionar um efeito de transição entre as fotos e o Slide Show.

**2.8. Velocidade:** Use  $\leq$ /> para selecionar A a velocidade do atraso entre as fotos e o Slide Show.

3. Pressione **RETURN** para sair do menu de reprodução.

#### **Ouvindo músicas durante o Slide Show**

Você poderá visualizar arquivos de fotos enquanto ouve arquivos de música.

1. No menu **HOME** selecione **[FOTO]** ou

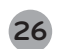

**LG Blu-ray/DVD - BD570** | **Manual de Instruções**

[Home Link] usando  $\lt/$  >, e pressione **ENTER**.

2. Selecione a opção **[Disco]** ou **[USB]** (se necessário) usando  $\lt/$  e em seguida pressione **ENTER**.

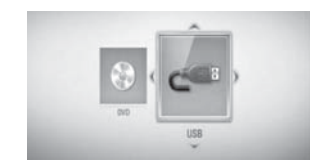

A seleção de um servidor ou de uma pasta compartilhada será necessário para o menu **[Home Link]**.

3. Selecione um arquivo usando  $\Lambda/V/\leq l$ > e pressione **ENTER** para visualizar a foto.

4. Pressione [  $\frac{G_{\text{INFOM}}}{P_{\text{INFDM}}}$  ] para visualizar o menu de opções.

5. Use  $\Lambda$ /V para selecionar a opção **[Seleção de música]** e em seguida pressione **ENTER** para visualizar o menu.

6. Use  $\Lambda/V$  para selecionar o dispositivo e em seguida pressione **ENTER**.

Os dispositivos que você pode selecionar podem ser diferentes dependendo da localização do arquivo de foto que você está exibindo em tela cheia.

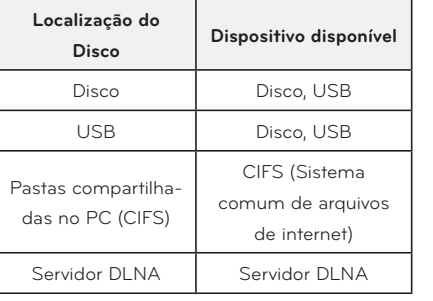

7. Use  $\Lambda$ /V para selecionar um arquivo ou pasta que você deseja reproduzir.

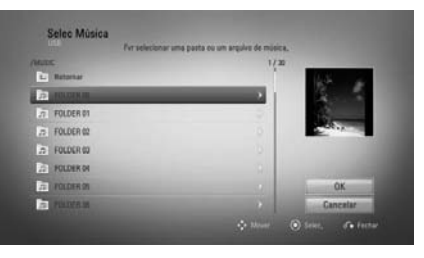

Selecione uma pasta e pressione **ENTER** para visualizar o menor diretório.

Selecione **1** e pressione **ENTER** para visualizar o diretório superior.

8. Use > para selecionar [OK], e pressione **ENTER** para completar a seleção de música.

#### **Nota**

♠

• Ao selecionar uma pasta no menu **[Home Link]**, a Seleção da pasta não estará disponível. Somente a seleção de arquivo será disponível através do menu **[Home Link]**.

### **Ouvir Músicas**

Você poderá reproduzir CD´s de Áudio e arquivos de músicas.

1. No menu **HOME** selecione a opção **[Música]** usando  $\leq$ /> e em seguida pressione **ENTER**.

2. Selecione a opção **[Disco]** ou **[USB]** usando </>
e pressione **ENTER**.

3. Selecione o arquivo de música ou a faxa de áudio usando  $\Lambda/V/\leq l$  e em seguida pressione **ENTER** para iniciar a reprodução da música.

#### **Gravando para o dispositivo USB**

Você poderá gravar uma faixa ou todas as faixas de um CD de áudio que desejar no seu dispositivo USB.

1. Conecte um dispositivo **USB** na porta (USB) do aparelho.

2. Pressione **OPEN/CLOSE** para inserir um CD de áudio na bandeja do disco e em pressione-a novamente para fechar a bandeja do disco. A reprodução inicia automaticamente.

3. Pressione **[ ]** para visualizar o menu de opções.

4. Use  $\Lambda$ /V para selecionar a opção **[Gravar CD]** e pressione **ENTER** para visualizar o menu.

5. Use  $\Lambda/V$  para selecionar a faixa que você deseja copiar no menu e pressione **ENTER**. Repita este passo para selecionar outras faixas que você deseja.

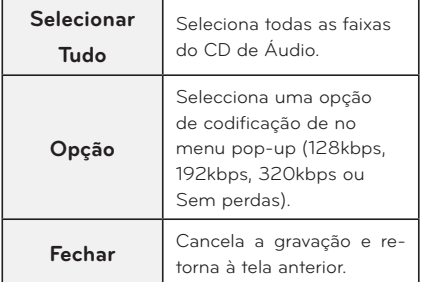

6. Use / / / para selecionar **[Iniciar]** e em seguida pressione **ENTER**.

7. Use  $\Lambda/V$ / $\lt$ / $>$  para selecionar o destino da pasta a ser copiada.

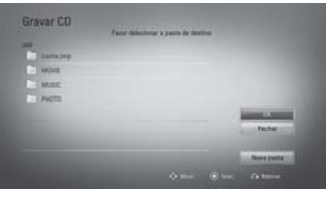

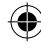

**27**

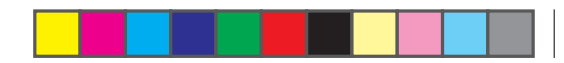

Se você deseja criar uma nova pasta, use  $\Lambda/V/\langle\rangle$  e selecione [Nova pasta] e pressione **ENTER**.

Digite um nome para a pasta utilizando o teclado virtual e pressione **ENTER** quando **[OK]** estiver selecionado.

8. Use  $\Lambda$ / $V$ / $\leq$ / $>$  para selecionar **[OK]** e pressione **ENTER** para iniciar a gravação do CD.

Se você desejar parar a gravação do CD de áudio, pressione **ENTER** quando **[Cancelar]** estiver realçado.

9. Uma mensagem aparece quando a gravação do CD Áudio for concluída.

Pressione **ENTER** para verificar o arquivo de música criado na pasta de destino.

#### **Notas**

A tabela abaixo mostra o tempo de gravação médio de uma trilha de áudio com 4 minutos de reprodução de um arquivo de música como por exemplo 192kbps.

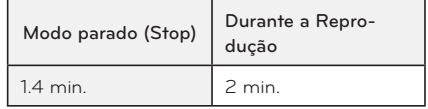

• Os tempos acima na tabela são aproximados.

• O tempo de cópia pode variar dependendo da capacidade do dispositivo USB.

• Verifique se há no mínimo um especo livre de 50MB quando gravar para dentro do dispositivo USB.

• O tempo de música deverá ser maior que 20 segundos para uma gravação adequada.

• Não deslique o reprodutor ou remova o dispositivo USB, durante a gravação de um CD de áudio.

#### **AVISO**

A criação de cópias não autorizadas de material protegido, incluindo programas de computador, arquivos, transmissão de programas e gravação de sons, pode ser uma violação dos direitos de cópias e constitue em crime.

Este equipamento não deve ser usado para esses propósitos.

**Seja responsável!**

**Respeite os direitos de cópias!**

#### **Visualizando informações do site da Gracenote**

Este reprodutor poderá acessar o site da Gracenote e carregar informações da música de modo que o nome da faixa, nome do artista, gênero e outras informações de texto poderão ser visualizadas na lista.

### **CD de Áudio**

Quando você inserir um CD de Áudio, o aparelho inicia a reprodução automaticamente e carrega o título da música do site Gracenote.

Caso não haja informações de música no site Gracenote, o título da música não será exibido na tela.

#### **Arquivo de Música**

1. Selecione o arquivo de música usando  $\Lambda/V/\langle\langle\rangle$ .

2. Pressione [ **DINFO**<sup>'</sup> ] para visualizar o menu de opções.

3. Selecione a opção **[Informação]** usando  $\Lambda$ /V, e pressione **ENTER**.

O aparelho acessa o site Gracenote para informações de música.

#### **Arquivo de Filme BD/DVD**

Enquanto você ouve a reprodução da música do filme, pressione **MUSIC ID**  para iniciar o carregamento das informações da música do site Gracenote.

#### **Notas:**

- O aparelho deve está conectado à internet banda larga para que seja possível acessar o site da Gracenote.
- · Se não houver informação de música

no site Gracenote, aparecerá uma mensagem na tela.

• Caso as informações do site Gracenote não estejam corretas ou não existam, acesse o site **www.gracenote.com** para obter ajuda do suporte.

• Em alguns casos, pode-se levar alguns minutos para carregar informações de músicas do site Gracenote.

· As informações poderão ser exibidas em Inglês, se o seu idioma não estiver disponível no site Gracenote.

• Essa função não está disponível para conteúdos NetCast on-line e conteúdos em servidores **DLNA**.

**• A LG** é licenciado da tecnologia da Gracenote e não é responsável pelas informações do banco de dados da Gracenote.

#### **Reprodução do conteúdo via conexão de rede**

O aparelho pode navegar e reproduzir o conteúdo do seu PC e mídias certificadas do site (servidor) **DLNA** através de uma conexão de rede.

#### **Sobre DLNA**

Este aparelho está certificado como leitor de mídia digital **DLNA** e pode reproduzir filmes, fotos e músicas a partir do seu servidor digital compatível com **DLNA** (PC e produtos eletrônicos).

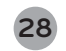

**LG Blu-ray/DVD - BD570** | **Manual de Instruções**

Manual indd 28

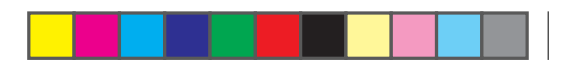

A Digital Living Network Alliance (DLNA) é uma empresa do ramo de produtos eletrônicos, de informática e de dispositivos móveis. A Digital Living disponibiliza aos consumidores um meio de fácil compartilhamento de mídia digital através da conexão de rede com ou sem fio.

O logotipo da certificação DLNA facilita encontrar produtos que cumpram com as diretrizes de Interoperabilidade DLNA. Este aparelho atende as diretrizes DLNA de Interoperabilidade v1.5.

Quando um PC estiver executando um software de servidor DLNA, ou a outros dispositivos compatível para o aparelho, poderá ser necessário alterar algumas configurações ou software. Consulte as instruções do software ou o dispositivo para obter maiores informações.

#### **Acessando um servidor de mídia DLNA**

1. Verifique a conexão de rede e os ajustes.

2. Pressione **HOME**.

3. Selecione [Home Link] usando  $\lt$ /> e em seguida pressione **ENTER**.

4. Selecione um servidor de mídia DLNA da lista usando  $\Lambda$ /V e pressione ENTER.

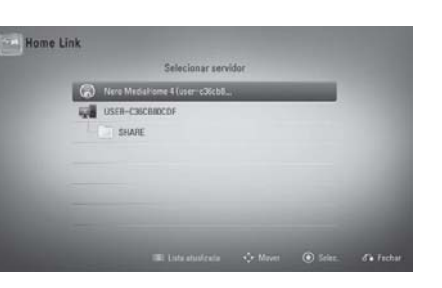

Se você desejar verificar um servidor de mídia disponível, pressione a tecla colorida verde (G) no controle remoto.

5. Selecione um arquivo usando  $\Lambda/V/\leq l$ > e em seguida pressione **ENTER**.

#### **Notas**

ţDependendo do servidor de mídia, esse aparelho poderá necessitar de autorização do servidor.

· Devido á compatibilidade e disponibilidade de reprodução das funções no menu [Home Link] são testadas no pacote do servidor DLNA (Nero MediaHome 4 Essentials), requisitos de arquivo e funções de reprodução no menu [home link] podem variar, dependendo dos servidores de mídia.

• Os requisitos do arquivo nem sempre são compatíveis. Podem existir algumas restrições nas funções do arquivo e no servidor mídia.

• Os ícones em miniatura de arquivos não reproduzíveis poderão ser exibidos no menu [Home Link]. Porém não serão reproduzidos neste aparelho.

· Caso haja um arquivo de música não reproduzível no menu [Home Link], o aparelho salta esse arquivo e reproduz o próximo.

· A reprodução de arquivos de legendas de um filme, estará disponível apenas nos servidores de mídia DLNA criados pelo software Nero MediaHome 4 Essentials no pacote do produto.

• Os nomes dos arquivos de legendas e do filme devem ser iguais e deverão está localizados na mesma pasta.

· A reprodução e qualidade de funcionamento da função [Home Link] poderão ser afetadas pela condição da conexão de rede.

• Os arquivos de mídia removíveis tais como drive USB, drive-DVD, etc. Podem não ser compartilhados corretamente no servidor de mídia.

#### **Sobre Nero MediaHome 4 Essentials**

MediaHome 4 Essentials é um software de compartilhamento de arquivos de filmes, fotos e músicas armazenados no seu computador para este aparelho de

mídia digital compatível com servidores DLNA.

#### **Notas**

- O CD-ROM Nero MediaHome 4 Essentials foi concebido para ser usado em PCs e não deve ser inserido neste aparelho ou em qualquer outro produto.
- O CD-ROM fornecido Nero MediaHome 4 Essentials, é uma edição de software personalizada apenas para compartilhamento de arquivos e pastas para este aparelho.
- O software Nero Media Home 4 Essentials fornecido não suporta as seguintes funções: Transcodificação, UI Remoto, Controle TV, Serviços Internet e Apple iTunes.
- Este manual explica as operações com a versão inglesa do Nero Media Home 4 Essentials como exemplo. Siga as instruções consultando as operações atuais na versão do seu idioma.

### **Instalando o Nero Media Home 4 Essentials**

Antes de instalar o Nero Media Home 4 Essentials, verifique abaixo os requisitos do sistema.

Windows® XP (Service Pack 2 ou superior), Windows Vista® (sem requisito específico de Service Pack), Windows® XP Media Center Edition 2005 (Service

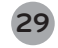

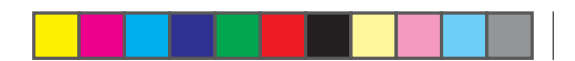

Pack 2 ou superior), Windows Server® 2003.

Windows Vista® edição 64-bit (a aplicação corre em modo 32-bit).

Espaço de disco: 200 MB de espaço de disco para uma instalação standard do Nero Media Home stand-alone.

1.2 GHz Intel® Pentium® III ou AMD Sempron™ 2200+ processadores.

Memória: 256 MB RAM.

Placas gráficas com no mínimo 32 MB memória vídeo, resolução mínima de 800 x 600 píxeis e 16-bit de ajustes de cor.

Windows® Internet Explorer® 6.0 ou superior.

DirectX® 9.0c revisão 30 (Agosto 2006) ou superior.

Ambiente rede: 100 Mb Ethernet, WLAN (IEEE 802.11b/g/n).

Inicie o computador e insira o CD-ROM do Nero Media Home 4 Essentials no drive para CD-ROM do seu computador. Aparecerá um assistente de instalação que irá ajudá-lo no processo de instalação de uma forma rápida e simples. Para instalar o Nero Media Home 4 Essentials, proceda da seguinte forma:

1. Feche todos os programas do Microsoft Windows e feche o software antivírus que possa está em execução.

2. Insira o **CD-ROM** do Nero Media Home 4 Essentials no computador.

3. Clique em **[Nero Media Home 4 Essentials]**. A instalação está preparada e o guia de instalação será visualizado.

4. Clique na tecla **[Avançar]** para visualizar a tela de entrada com o número de série.Clique **[Avançar]** para ir para a próxima etapa.

5. Se aceitar todas as condições, clique em **[Aceito as condições da licença]** assinale a caixa e clique em **[Próximo]**. A instalação não será possível sem antes aceitar este acordo.

6. Clique em **[típica]** e clique em **[Avançar]**. O processo de instalação é iniciado.

7. Se desejar participar na coleção de dados anônima, selecione a caixa e clique em **[Avançar]**.

8. Clique em **[Sair]** para completar a instalação.

#### **Compartilhar arquivos e pastas**

No seu computador, você deverá compartilhar a pasta com os conteúdos de filmes, músicas e ou fotos para reproduzir as mesmas usando os recursos **[Home Link]**.

Esta parte explica o procedimento para selecionar as pastas compartilhadas no computador.

1. Dê um duplo clique no ícone "Nero Media Home 4 Essentials" no desktop.

2. Clique no ícone **[Rede]** na esquerda e defina o nome da sua rede no campo **[Nome da Rede]**. O nome da rede que você inserir será reconhecido pelo reprodutor.

3. Clique no ícone **[Compartilhamentos]** no lado esquerdo.

4. Clique em **[Pastas locais]** na tela **[Compartilhamentos]**.

5. Clique no ícone **[Adicionar]** para abrir a janela **[Procurar pasta]**.

6. Selecione a pasta com os arquivos que pretende compartilhar. A pasta se lecionada é adicionada à lista de pastas compartilhadas.

7. Clique no ícone **[Iniciar o servidor]** para iniciar o servidor.

#### **Notas**

• Se as pastas compartilhadas ou arquivos não forem visualizados no aparelho, clique na pasta em **[Pastas locais]** e clique em **[Pesquisar pasta]** no ícone

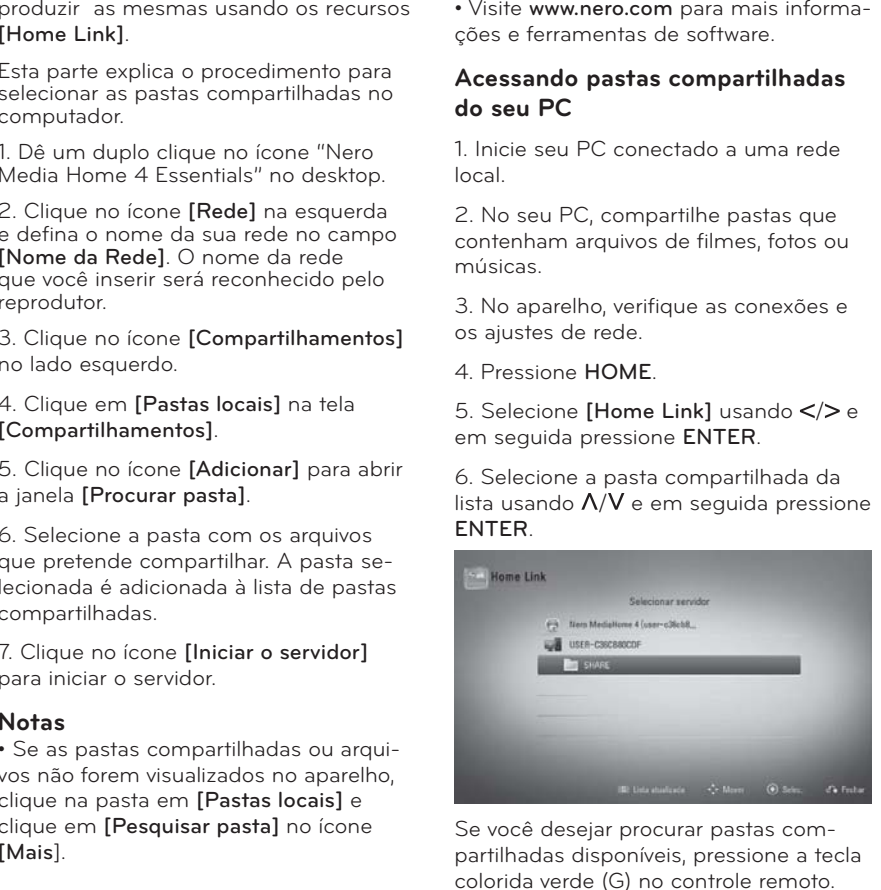

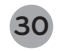

**LG Blu-ray/DVD - BD570** | **Manual de Instruções**

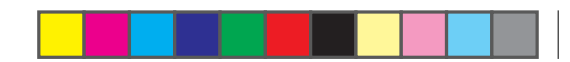

7. Selecione um arquivo usando  $\Lambda/V/\langle\!/$ > e em seguida pressione **ENTER** para iniciar a reprodução.

#### **Notas**

• Dependendo da pasta de compartilhamento, esse aparelho pode necessitar da entrada de identificação de usuário e senha de rede para acessar a pasta.

ţVocê poderá usar uma variedade de funções de reprodução.

• Os ícones em miniatura de arquivos não reproduzíveis poderão ser exibidos no menu **[Home Link]**. Porém não serão reproduzidos neste aparelho.

• Caso haja um arquivo de música não reproduzível no menu **[Home Link]**, <sup>o</sup> aparelho salta esse arquivo e reproduz o próximo.

• Os nomes dos arquivos de legendas e do filme devem ser iguais e deverão está localizados na mesma pasta.

• A reprodução e qualidade de funcionamento da função **[Home Link]** poderão ser afetadas pela condição da conexão de rede.

· Os arquivos de mídia removívl tais como drive USB, drive-DVD, etc. Podem não ser compartilhados corretamente no servidor de mídia.

• Você poderá ter problemas de conexão dependendo do ambiente do seu PC.

#### **Requisitos do PC**

\* Windows® XP (Service Pack 2 ou superior), Windows Vista® (sem requisito específico de Service Pack), Windows Vista 7® (sem requisito específico de Service Pack).

\* 1.2 GHz Intel® Pentium® III ou AMD Sempron™ 2200+ processadores.

\* Ambiente rede: 100 Mb Ethernet, WLAN (IEEE 802.11b/g/n).

#### **Nota**

• Se você usar o Windows ® XP ou Windows Vista ®, visite os links abaixo para obter mais informações sobre configurações de compartilhamento de arquivos.

#### **Windows® XP:**

http://support.microsoft.com/ kb/304040

#### **Windows Vista®:**

http://support.microsoft.com/kb/961498

#### **Introduzir uma ID de rede e uma senha**

Dependendo dos PCs, poderá haver há necessidade de introduzir uma **ID** de rede e uma senha para acessar uma pasta compartilhada.

1. O menu de teclado irá aparecer automaticamente se a **ID** de rede e uma senha forem necessárias.

2. Use  $\Delta/V$ / $\lt$ / $>$  para selecionar os caracteres e pressione **ENTER** para confirmar a seleção no menu de teclado.

Para inserir uma letra com um acento, selecione a letra do conjunto de caracteres extenso.

Exemplo: Seleccione "D" e pressione **[ ]** para visualizar o conjunto de caracteres extenso. Use  $\lt/$  para selecionar "D" ou "Ď" e em seguida pressione **ENTER**.

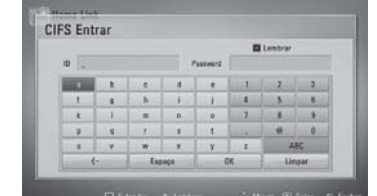

**[ -] -** deleta o caractere anterior na posição do cursor.

**[Espaço]** - insere um espaço no texto.

**[Limpar] -** apaga os caracteres inseridos.

**[ABC / abc / #+-=&] -** alterna os tipos de teclado (maiúsculo, minúsculo e etc).

3. Quando terminar de introduzir a **ID** de rede e a senha, selecione [OK] usando  $\Lambda$ / / / e em seguida pressione **ENTER** para acessar a pasta.

A ID de rede e a senha serão memorizadas após acessar a pasta para sua conveniência. Se não desejar memorizar a ID de rede e a senha, pressione a tecla vermelha (R) no controle remoto para retirar a verificação na caixa **[Lembrar]** antes de acessar a pasta.

#### **Usando o Acesso a Entretenimento NetCast™**

Você poderá usar vários serviços de conteúdo via Internet com as funções do Acesso a Entretenimento NetCast.

1. Verifique a conexão de rede e as configurações.

2. Pressione **HOME** e selecione **[NetCast]** usando  $\lt/$  e em seguida pressione **ENTER**.

#### 3. Use </>
para selecionar uma opção **(YouTube™ / Picasa™ Web Albums / AccuWeather)** e em seguida pressione **ENTER**.

4. Enquanto desfruta de conteúdo on-line de NetCast, pressione a tecla colorida azul (B) no controle remoto para ir para a tela inicial NetCast.

#### **Notas**

• Para usar os recursos do NetCast com qualidade é necessário uma conexão de boa qualidade. Pausas, paradas ou armazenagens em buffer é de total responsabilidade do portal ou do seu serviço de internet. Consulte seu provedor para mais informações sobre a conexão.

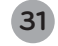

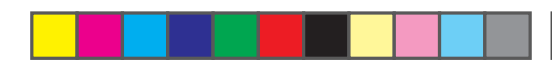

• A imagem de fundo na tela AccuWeather indica o tempo da sua cidade favorita e suas características.

#### **Reproduzindo Vídeos YouTube™**

Você poderá navegar, pesquisar e assistir vídeos YouTube ™ através da internet na sua TV via este aparelho.

#### **Assistindo vídeos YouTube ™ na sua TV**

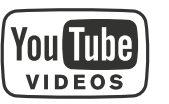

1. Selecione a opção **[YouTube ™]** no menu **[NetCast]** usando  $\lt/$  e em seguida pressione **ENTER**.

2. Pressione  $\Lambda$  para selecionar a barra do menu de opções.

3. Use </> para selecionar uma opção e em seguida pressione **ENTER** para procurar vídeos.

4. Use </>
para selecionar um vídeo e em seguida pressione **ENTER** ou **PLAY** para reproduzí-lo.

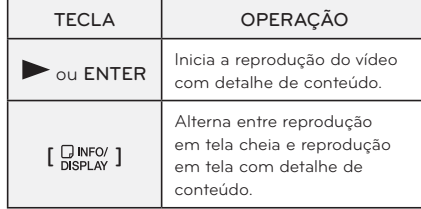

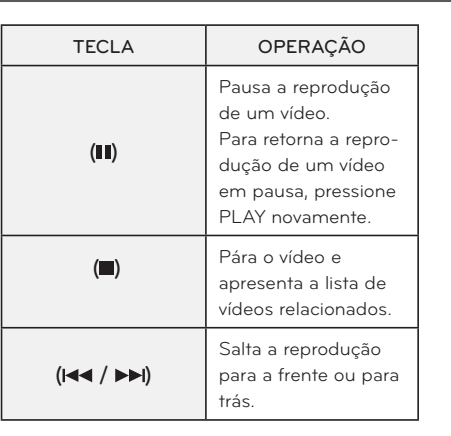

#### **Sobre o menu YouTube™**

Existem diversas opções no menu YouTube. Use  $\Lambda/V/\langle\rangle$  para selecionar uma opção e pressione **ENTER** para selecionar as opções conforme a descrição abaixo:

**Sugeridos** – A lista de vídeos em destaque será visualizada.

**Vídeos Recentes** – A mais recente atualização da lista de vídeos serão visualizados.

**Mais visto** – A lista contendo os vídeos mais exibidos será apresentada. A opção de período aparece na parte de baixo da tela.

**Mais votados** – A lista de vídeos mais votados do servidor You Tube será visualizada. A opção de período aparece na parte de baixo da tela.

**Procurar** – O menu do teclado será exibido. Veja "Procurando vídeos - página 35" para maiores detalhes.

**Histórico** – A lista contendo os 5 vídeos recentemente executados neste aparelho será visualizada.

**Favoritos** – Esta opção será visualizada apenas quando o aparelho estiver no modo de sign-in (conectado). Exibe a lista de vídeos que se encontram carregados em sua conta no servidor do You Tube. Alguns vídeos podem não aparecerer na lista [Favoritos], mesmo que estes vídeos estejam carregados no servidor.

**Entrar (Sair)** - Use quando desejar logar no portal, usando sua senha e login.

**Site local** – Escolha os vídeos de quais países você deseja assistir. Os países listados no menu **[Site local]** podem ser diferentes dos que estão listados no web site do You Tube.

#### **Notas**

**ţ**O menu YouTube pode apresentar 5 vídeos por vez. Para exibir os 5 anteriores ou próximos pressione as teclas coloridas (G ou Y) no controle remoto.

**ţ**Caso tenha selecionado a opção **[Mais Visto]** ou **[Mais Votados]** no menu YouTube, as opções de período aparecem na parte de baixo da tela. Use  $\Lambda/V/\leq/$ para selecionar uma opção de período e

pressione **ENTER** para visualizar a lista de vídeos dentro do período selecionado.

**ţ**As listas de vídeos ou países podem ser diferentes dos listados no site do portal acessado pelo PC.

**ţ**Para reproduzir vídeos no YouTube com qualidade é necessário uma conexão de boa qualidade. Pausas, paradas ou armazenagens em buffer é de total responsabilidade do portal ou do seu serviço de internet. Consulte seu provedor para mais informações sobre a conexão.

**ţ**Pelo YouTube é possível somente reproduzir, não sendo possível salvar conteúdos no dispositivo USB.

#### **Usando o teclado virtual**

No teclado virtual, há dois modos de entradas para a inserção de caracteres. Pressione a tecla amarela (Y) no controle remoto a alternar a visualização entre os modos de teclado (Keyboard e Keypad).

#### **Modo Keyboard (Teclado Virtual)**

Use  $\Lambda/V/\langle\rangle$  para selecionar uma letra na tela e em seguida pressione para confirmar sua seleção.

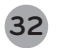

**LG Blu-ray/DVD - BD570** | **Manual de Instruções**

Manual indd 32

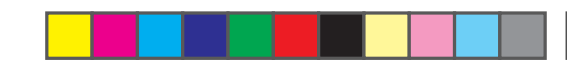

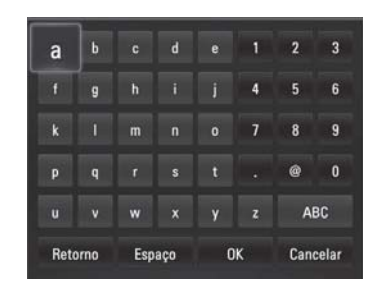

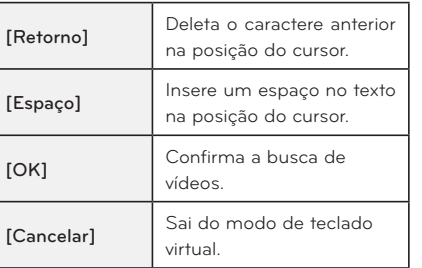

Pressione **CLEAR** para limpar todos os caracteres inseridos.

#### **Para introduzir uma letra com acento**

1. Selecione a letra usando  $\Lambda$ / $V$ / $\lt$ / $>$  no Keyboard.

2. Pressione **[**  $\frac{G_{\text{INFOM}}}{D_{\text{ISPLAY}}}$ ] para visualizar o conjunto de caracteres estendidos.

3. Use  $\lt/$  para selecionar um caractere e pressione **ENTER**.

### **Modo Keypad (Controle Remoto)**

Este modo permite inserir letras pressionando as teclas do controle remoto. Pressione as teclas com a letra que você deseja uma, duas, três ou quatro vezes até que a letra seja visualizada.

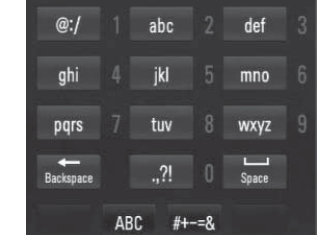

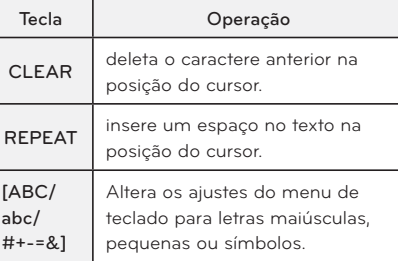

#### **Nota**

**ţ** O modo de Keypad (controle remoto) está disponível somente para as funções no **[YouTube™]** e **[™Picasa Web Albums]**.

#### **Procurando Vídeos**

Pode pesquisar vídeos, inserido palavras para procurar com até 128 caracteres.

1. Use </>
para selecionar a opção [Procurar] do menu e em seguida pressione **ENTER** para visualizar o teclado virtual.

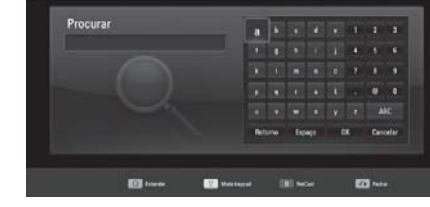

Quando você inserir um caractere, são apresentadas no máximo de 5 palavras como sugestão.

2. Quando terminar de inserir as palavras de procura, selecione **[OK]** e pressione **ENTER** para visualizar a lista de vídeos relacionada.

#### **Usando sua conta do YouTube™**Acesse sua conta no servidor YouTube™ e visualize vídeos da sua lista de **[Favoritos]**.

1. Use </>
para selecionar a opção **[Entrar]** do menu e em seguida pressione **ENTER** para visualizar o teclado virtual.

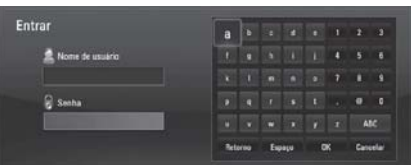

2. Selecione um caractere usando  $\Lambda/V/$ / no Keyboard (teclado virtual) e em seguida pressione **ENTER** para confirmar a sua seleção.

3. Quando terminar de inserir o nome e a senha, selecione **[OK]** e pressione **ENTER** para acessar.

4. Se você desejar sair, selecione **[Sair]** do menu do YouTube™ e pressione **ENTER**.

Este aparelho pode armazenar automaticamente até 5 nomes de usuários que foram previamente acessados.

A lista do nome do usuário aparece quando você seleciona a opção **[Entrar]**.

Selecione um nome de usuário armazenado na lista e pressione **ENTER** para visualizar o menu de teclado com o nome de usuário selecionado. Será necessário apenas introduzir a a senha para acessar.

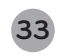

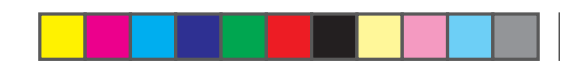

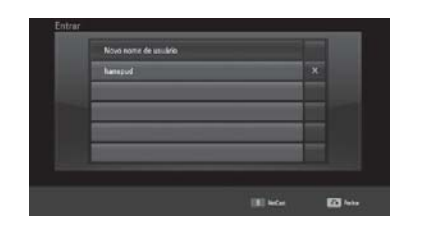

**[Novo nome de usuário]:** Apresenta o menu teclado para inserir um novo nome de usuário e senha.

**[X]:** Selecione o símbolo [X] e pressione ENTER para excluir o nome do usuário armazenado.

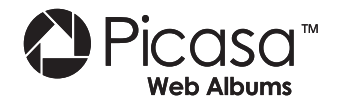

#### **Visualizando Picasa™ Web Albums na sua TV**

Desfrute de álbuns de fotos de amigos e familiares no serviço on-line Picasa™.

1. Selecione a opção **[Picasa™ Web Albums]** no menu **[NetCast]** usando  $\lt$ /> e em seguida pressione **ENTER**.

As fotos em destaque serão visualizadas na tela.

2. Use  $\Lambda/V$ / $\lt$ / $>$  para selecionar uma foto e em seguida pressione **ENTER** para visualizar a foto em tela cheia.

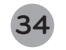

**LG Blu-ray/DVD - BD570** | **Manual de Instruções**

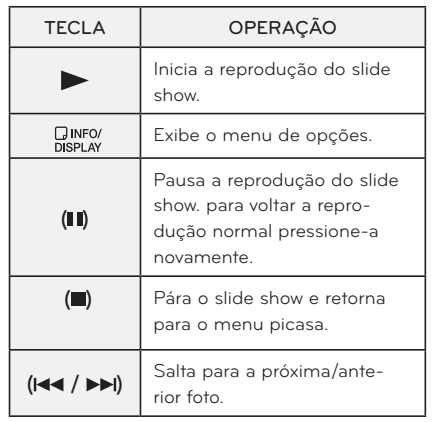

#### **Opções ao visualizar uma foto**

Você poderá usar várias opções durante a visualização de uma foto em tela cheia.

1. Durante a visualização de uma foto em tela cheia, pressione [  $\frac{G_{\text{INFO'}}}{D_{\text{ISPLAV}}}$  ] para visualizar o menu de opções.

2. Selecione uma das opções abaixo usando  $\Lambda$ /V.

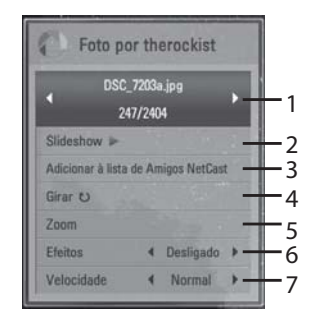

**1. Foto atual / número total de fotos - Use </**  para visualizar uma foto anterior /próxima foto.

**2. Slide Show -** Pressione **ENTER** para iniciar ou pausar o slide show.

**3. Adicionar para a lista de amigos NetCast -** Adicione o dono da foto atual para a minha lista de amigos.

**4. Girar -** Pressione **ENTER** para rotacionar a foto no sentido horário.

**5. Zoom -** Pressione **ENTER** para visualizar o menu **[Zoom]**.

**6. Efeito -** Use </> para selecionar uma transição de efeito entre a foto e o Slide Show.

7. Velocidade - Use </>
para selecionar um atraso de tempo entre a foto e o Slide Show.

3. Pressione **RETURN** para sair do menu de opções.

#### **Sobre o menu Picasa™**

Existem várias opções no menu Picasa™. Use  $\Lambda/V/\langle\rangle$  para selecionar uma opção do menu e em seguida pressione ENTER para selecionar uma das opções conforme descrito abaixo.

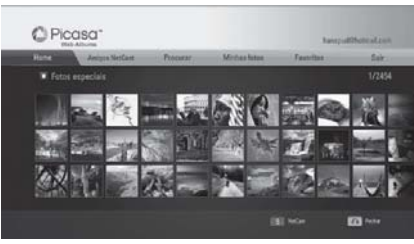

**HOME -** Uma lista de fotos será visualizada.

**Amigos NetCast -** Uma lista com os seus amigos será visualizada.

**Procurar -** Digite uma palavra para localizar fotos relacionadas. O teclado virtual será visualizado.

**Minhas Fotos -** Exibe as fotos organizadas no meu Picasa™ Web Albums. Esta opção está disponível apenas quando o aparelho estiver no estado sign-in (conectado).

**Favoritos -** Esta opção poderá exibir até 50 web álbuns favoritos que estão disponibilizados no servidor Picasa™ web com a sua conta. Esta opção está disponível

♠

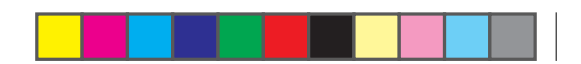

somente quando o aparelho estiver no estado sign-in (conectado).

**Sign in (Entrar) –** Exibe o teclado virtual acessar ou sair do site.

#### **Nota**

**ţ**A visualização de fotos no **[Minhas Fotos]** e **[Favoritos]** podem ser diferentes das fotos a partir de um navegador web no PC.

#### **Adicionando Amigos**

Se você adicionar seus amigos no menu [Amigos NetCast], você poderá ver diretamente as fotos publicadas.

1. Selecione **[Amigos NetCast**] no menu Picasa™ usando  $\Lambda/V$ /</>, e em seguida pressione **ENTER**.

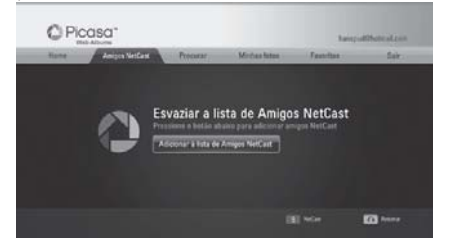

2. Pressione **ENTER** para visualizar o teclado virtual e em seguida entre com um nome.

3. Selecione **[OK**] usando  $\Lambda/V/\leq/$ . e pressione **ENTER** para visualizar o web album de seus amigos.

#### **Notas**

**ţ**Se você desejar excluir seu amigo da lista, pressione a tecla colorida verde (G) enquanto o web album estiver selecionado.

**ţ**Se você desejar adicionar mais amigos, pressione a tecla colorida vermelha (R) na lista.

**ţ**Você poderá adicionar mais web album de seus amigos (até 50).

#### **Buscando fotos**

1. Selecione **[Procurar]** no menu Picasa™ usando  $\Lambda / V / \langle > \rangle$ e em seguida pressione **ENTER**.

2. Digite uma palavra para pesquisar usando o teclado virtual.

3. Selecione **[OK]** usando  $\Lambda/V/\langle\rangle$  e em seguida pressione **ENTER** para visualizar o resultado da busca.

#### **Nota**

**ţ**O resultado da pesquisa deste aparelho pode ser diferente do resultado da pesquisa partir de um navegador web no PC.

#### **Fazendo Login da sua conta**

Para visualizar fotos do seu web album na tela, você precisará entrar com sua conta no Picasa™.

1. Selecione **[Entrar]** no menu Picasa™

#### usando  $\Lambda / V / \le l$  e em seguida pressione **ENTER**.

♠

 2. Digite o seu nome de usuário usando o teclado virtual e pressione **ENTER** quando [OK] estiver selecionado.

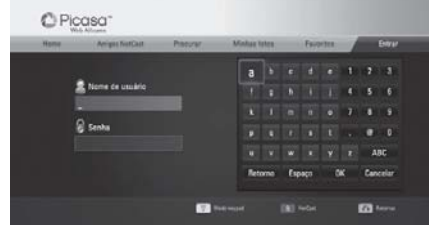

3. Digite a senha usando o teclado virtual e pressione **ENTER** quando [OK] estiver selecionado. Seu web album será exibido na tela.

4. Se você desejar sair, selecione **[Sair]** no menu Picasa™ e pressione **ENTER**.

Este aparelho pode armazenar automaticamente até 5 nomes de usuários que forma previamente acessados. A lista de nome do usuário aparece quando você seleciona a opção **[Entrar]**.

Selecione um nome de usuário armazenado na lista e pressione **ENTER** para exibir o teclado virtual com o nome do usuário selecionado. Então será apenas preciso que você digite a senha para entrar.

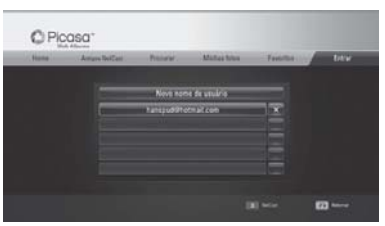

Selecione o símbolo **[X]** e pressione **ENTER** para excluir o nome de usuário armazenado.

#### **Usando a função AccWeather**

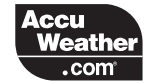

Veja on-line a previsão do tempo local e global apartir do AccuWeather.com.

#### **Visualizando informações sobre o tempo**

1. Selecione a opção **[AccuWeather]** no menu **[NetCast]** usando  $\lt$ /> e em seguida pressione **ENTER**.

O menu da cidade selecionada aparece na tela.

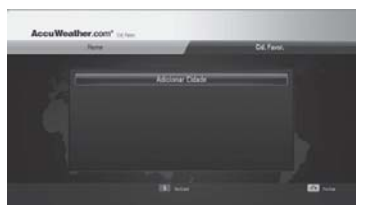

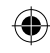

**35**

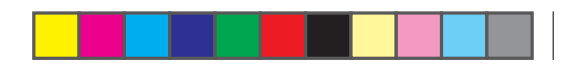

2. Pressione **ENTER** quando **[Adicionar Cidade]** estiver selecionada.

3. Selecione a região usando  $\Lambda$ / $V$ / $\leq$ / $\geq$  e em seguida pressione **ENTER**.

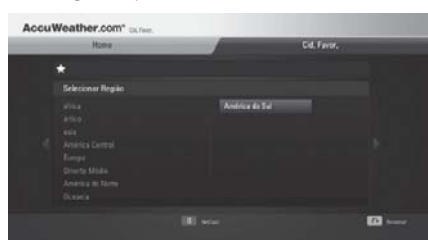

4. Selecione o país usando  $\Lambda / V / \sphericalangle / \rightharpoonup$ e em seguida pressione **ENTER**.

5. Selecione a cidade usando  $\Lambda/V/\langle\rangle$  e em seguida pressione **ENTER**.

6. Use  $\Lambda/V$ /</> para selecionar [HOME] e em seguida pressione **ENTER** para visualizar informações sobre a cidade escolhida.

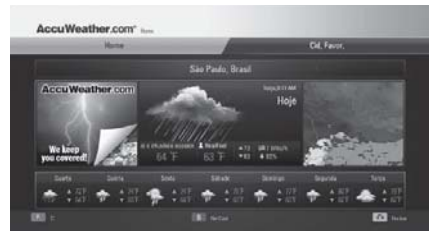

Pressione a tecla colorida vermelha (R) para alternar o termômetro entre Celsius ou Fahrenheit.

7. Use  $\lt/$  para selecionar a anterior ou a próxima cidade. Em seguida pressione **ENTER** para visualizar a informação do tempo.

Este passo só funcionará, quando você adicionar mais de uma cidade para a **[lista de cidades favoritas]**.

#### **Notas**

**ţ**As informações de tempo nem sempre estão corretas.

**ţ**As informações de tempo poderão ser exibidas em Inglês, caso seu idioma não esteja disponível no serviço AccuWeather.

#### **Adicionando mais cidades**

Use  $\lt/$  para selecionar **[Cidade Favorita]** no menu AccuWeather e em seguida pressione **ENTER**.

2. Pressione **ENTER** quando **[Adicionar Cidade]** estiver selecionada.

3. Selecione a região, a cidade ou o país usando  $\Lambda / V / \langle \rangle$ e em seguida pressione **ENTER**.

4. Repita os passos 2-3 para adicionar acima de 5 cidades.

Selecione o símbolo **[X]** e pressione **ENTER** caso deseje deletar a cidade favorita armazenada.

5. Use  $\Lambda/V$  para selecionar a cidade da [Home] e em seguida pressione **ENTER**  para visualizar a informação de tempo.

#### **Atualização do Software de Rede**

#### **Notificação da atualização da rede**

Caso exista algum programa a ser carregado no servidor de atualização, este aparelho irá lhe avisar que existem novos programas de atualização a serem baixados e que estão disponíveis através da conexão de rede conforme mostrado abaixo.

#### **Opção 1:**

1. O menu de atualização irá aparecer na tela quando você ligar o aparelho.

2. Use </>
selecione a opção desejada e pressione **ENTER**.

**[OK]:** Inicia a atualização do software.

**[Cancelar]:** Sai do menu de atualização e exibe o início da atualização.

**[Ocultar]:** Sai do menu de atualização e volta a exibir somente quando o software for carregado no servidor de atualização.

#### **Opção 2:**

Se a atualização de software está disponível a partir do servidor de atualização, o ícone "atualização" aparece na parte inferior do menu. Pressione a tecla colorida azul (B) para iniciar o procedimento de atualização.

#### **Atualização do Software**

Você pode atualizar o aparelho com os últimos softwares para melhorar a operação ou adicionar novas funcionalidades. Você pode atualizar o software conectando o aparelho diretamente ao servidor de atualização de software.

#### **Notas**

- **ţ**Antes de atualizar o software no seu aparelho, remova qualquer disco ou dispositivo USB.
- **ţ**Antes de atualizar o software no seu aparelho, desligue o aparelho e ligue-o novamente.
- **ţDurante o processo de atualização de software, não desligue o aparelho, desconecte o seu cabo de força, ou pressione qualquer tecla.**
- **ţ**Se você cancelar a atualização, desligue o aparelho e ligue-o novamente para obter um desempenho estável.
- **ţ**Este aparelho não pode ser atualizado com software de versões anteriores.

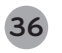

**LG Blu-ray/DVD - BD570** | **Manual de Instruções**

Manual indd 36

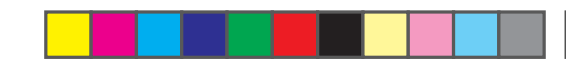

# **Operação / Licenças e Marcas Comerciais**

1. Verifique a conexão e as configurações de rede.

2. Selecione a opção **[Software]** no menu **[Configurações]** e em seguida pressione **ENTER**.

3. Selecione a opção **[Atualização]** e em seguida pressione **ENTER**.

O aparelho irá verificar a atualização mais recente.

#### **Notas**

**ţ**Se você pressionar a tecla **ENTER** durante a verificação da atualização, o processo será finalizado.

**ţ**Se não houver nenhuma atualização disponível, a mensagem: "Nenhuma atualização foi encontrada" será visualizada. Pressione **ENTER** para retornar para o **[Menu HOME]**.

4. Caso exista uma versão mais recente, a mensagem "Uma nova atualização foi encontrada". Você deseja baixá-la?" será visualizada na tela.

5. Selecione **[OK]** para baixar a atualização. (Se você selecionar **[Cancelar]**<sup>a</sup> atualização será finalizada.).

6. O reprodutor baixa a mais recente atualização do servidor. (Dependendo da velocidade da conexão, o download poderá demorar alguns minutos.

7. Quando a transferência for concluída, a mensagem "Download está completo. Você deseja atualizar?" aparecerá na tela.

8. Selecione **[OK]** para iniciar a atualização. (Se você selecionar **[Cancelar]** para finalizar a atualização, o arquivo baixado não será reutilizável. Para a próxima atualização do software, todos os procedimentos de atualização deverão ser iniciados do princípio novamente.

#### **Notas**

**ţ**Não desligue o aparelho durante o processo de atualização de software.

**ţ**Se o software incluir atualização do driver, a bandeja de disco poderá se abrir durante o processo de atualização.

9. Quando a atualização estiver concluída a mensagem, "A atualização foi concluída." será visualizada, e o aparelho será desligado automaticamente após 5 segundos.

10. Ligue o aparelho novamente. O sistema irá funcionar com a nova versão.

#### **Notas**

**ţ**A função de atualização de software pode não funcionar adequadamente dependendo de seu ambiente de Internet. Neste caso, você pode obter os programas mais recentes do Centro de Serviços Autorizados da LG Electronics e em seguida atualizar o seu aparelho. Consulte "Suporte ao cliente".

#### **Licenças a Marcas comerciais**

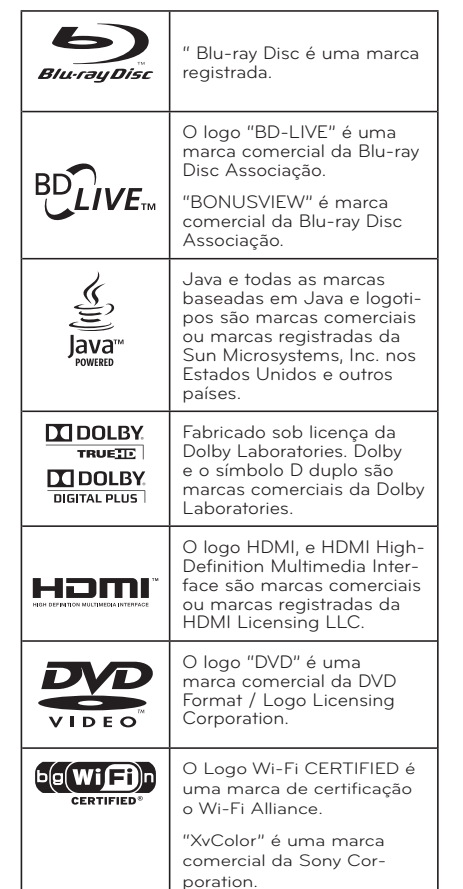

O logotipo "AVCHD" e "AVCHD" são marcas comerciais.Este produto está licenciado sob a patente de AVC licença de portfólio e VC-1 licença de portfólio de patentes para o **AVCHD** uso pessoal e não comercial de um consumidor para (i) codificação de vídeo cumprimento o padrão AVC e VC-1 padrão (AVC/VC-1 " Vídeo ") e / ou (ii) decodificar AVC/ VC-1 vídeo que foi codificado por um consumidor ligado a uma atividade pessoal e nãocomerciais e / ou foi obtido a partir um provedor de vídeo licenciado para fornecer VC/ VC-1 Video. Nenhuma licença é concedida, nem será tida como implícita, para qualquer outro usar. Informações adicionais podem ser obtidas A MPEG LA, LLC. Veja http:// www.mpegla.com. YouTube ™ é uma marca

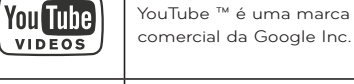

Picasa Web Albums ™ é **△Picasa** uma marca comercial da Google Inc.

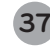

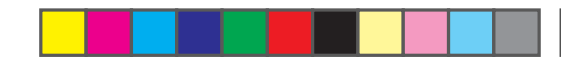

# **Licenças e Marcas Comerciais**

O logo DLNA ®, DLNA CER-TIFIED ® são marcas comer-<u>e</u>dina ciais, marcas de serviço ou marcas de certificação de da Digital Living Network Alliance.Fabricado sob licença E.U. Patente#'s: 5.451.942, 5.956.674, 5.974.380, 5.978.762, 6.226.616; 6.487.535, 7.212.872, 7.333.929, 7.392.195, @dts-HD 7.272.567 e E.U. outros e no mundo inteiro patentes emitidas e pendentes. DTS é uma marca registrada e os logos DTS, Símbolo, DTS-HD e DTS-HD Master Audio são arcas comerciais da DTS, Inc. © 1996-2008 DTS, Inc. Todos os direitos reservados.DivX é uma marca registra-**DIVX** da da DivX, Inc., e é utilizada sob licença мn Os produtos da LG, apresenta um sistema de inovação através do consumo standby Orgy no modo stand-by. Consumindo uma pequena quantidade Saving<sup>®</sup> de energia mesmo que o plugue esteja inserido.

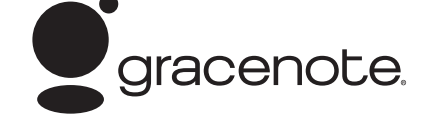

Gracenote®, o logo e logótipo Gracenote, e o logo "Powered by Gracenote" são marcas comerciais registadas ou marcas comerciais da Gracenote nos Estados Unidos e/ou outros países.

A tecnologia de reconhecimento de música e os dados relacionados são fornecidos pela Gracenote®.

#### **EULA da Gracenote®**

Esta aplicação ou dispositivo contém software da Gracenote, Inc. de Emeryville, Califórnia ("Gracenote "). O software da Gracenote (o "Gracenote Software") permite que esta aplicação realize a identificação do disco e/ou arquivo e obtenha informações musicais relacionadas, incluindo nome, artista, faixa e título ("Gracenote Data") de servidores online ou de base de dados integradas (colectivamente, "Gracenote Servers") e realize outras funções. O Gracenote Data só pode ser usado para as funções destinadas ao Utilizador Final desta aplicação ou dispositivo.

Você concorda usar o Gracenote Data, o Gracenote Software, e os Gracenote Servers apenas para uso pessoal e nãocomercial. Concorda em não assinar, copiar, transferir ou transmitir o Graceno te Software ou qualquer Gracenote Data para terceiros.

VOCÊ CONCORDA EM NÃO USAR OU EXPLORAR O GRACENOTE DATA, O GRACENOTE SOFTWARE, OU OS GRA- CENOTE SERVERS, EXCETO QUANDO DENTRO DAS RESTRIÇÕES EXPRES- SAMENTE PERMITIDAS NESTE TERMO.

Você concorda que sua licença não<br>exclusiva para usar o Gracenote Data,<br>o Gracenote Software, e os Gracenote<br>Servers será cancelada caso viole estas<br>restrições. Se sua licença for cancelada,<br>não poderá continuar a usar o G cenote Servers. A Gracenote reserva-se<br>todos os direitos ao Gracenote Data, ao<br>Gracenote Software, e aos Gracenote<br>Servers, incluindo todos os direitos de<br>propriedade. Em nenhuma circunstância<br>a Gracenote será responsável Acordo.

O serviço Gracenote usa um identificador exclusivo para controlar as consultas por motivos estatísticos.

O objectivo de um identificador nu-

copiar, tansferir ou transmitir o Graeno-<br>
establishemente as consults feitas sem<br>
copiar, transferir ou transmitir o Graeno-<br>
establishemente as consults feitas sem<br>
para terceiros.<br>
Archive ou qualquer Gracenote Data<br>
in

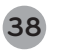

**LG Blu-ray/DVD - BD570** | **Manual de Instruções**

Manual indd 38

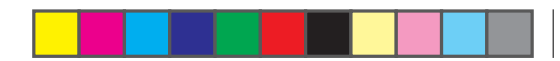

# **Licenças e Marcas Comerciais / Informações importantes relativos à Serviço de Redes / Software livre**

◈

ATRAVÉS DA SUA UTILIZAÇÃO DO GRACENOTE SOFTWARE OU DE QUALQUER GRACENOTE SERVER. EM NENHUMA SITUAÇÃO A GRACENOTE SERÁ RESPONSÁVEL POR QUAIS-QUER DANOS CONSEQUENCIAIS OU INCIDENTAIS OU POR QUALQUER LUCRO OU RECEITA PERDIDA.

© Gracenote, Inc. 2009

#### **Informações importantes relativos à Serviço de Redes**

LER ATENTAMENTE. O USO DOS SER-VIÇOS DE REDE ESTÁ SUJEITO AOS SEGUINTES TERMOS E CONDIÇÕES.

O uso dos Serviços de Rede requer uma conexão à Internet que é vendida separadamente e pela qual o usuário é o único responsável. Os Serviços de Rede podem estar limitados ou restringidos dependendo da qualidade, capacidades e limitações técnicas do serviço Internet.

Os Serviços de Rede pertencem a terceiras partes e podem estar protegidos por copyright, patente, marca registada (trademark) e/ou outras leis de propriedade intelectual. Os Serviços de Rede são fornecidos apenas para uso pessoal e não comercial. Exceto quando expressamente autorizado pelo respectivo proprietário do conteúdo ou fornecedor do serviço, o usuário não pode modificar, copiar, publicar, carregar, enviar, transmitir, traduzir, criar trabalhos derivados, explorar ou distribuir de alguma forma ou meio

qualquer conteúdo ou serviço acessível através deste produto.

A LG NÃO SE RESPONSABILIZA PELO USO DOS SERVIÇOS DE REDE. OS<br>SERVICOS DE REDE SÃO FORNECI-DOS "ČOMO SÃO." PARA A TOTAL EXTENSÃO PERMITIDA POR LEI, A LG NÃO REPRESENTA OU GARANTE QUALQUER FORMA OU TIPO (i) DE PRECISÃO, VALIDADE, OPORTUNI-DADE, LEGALIDADE, OU OUTROS DE QUALQUER SERVIÇO DE REDE<br>DISPONIBILIZADO ATRAVÉS DESTE PRODUTO: OU (ii) SE OS SERVICOS DE REDE ESTÃO LIVRES DE VÍRUS OU OUTROS COMPONENTES QUE POSSAM INFECTAR, PREJUDICAR OU PROVOCAR DANOS A ESTE PRODUTO, AO SEU COMPUTADOR, TELEVISÃO, OU OUTRO EQUIPAMENTO, OU QUAL-QUER OUTRA PROPRIEDADE. A LG DECLINA EXPRESSAMENTE QUAL-QUER TIPO DE GARANTIAS IMPLICI-TAS, INCLUINDO MAS NÃO LIMITADAS A, GARANTIAS DE COMERCIALIZAÇÃO OU ADEQUAÇÃO PARA UM PROPÓSI-TO PARTICULAR.

SOBRE NENHUMA CIRCUNSTÂNCIA E TEORIA LEGAL, SEJA EM CONTRATO, DELITO, RESPONSABILIDADE RESTRI-TA OU DE QUALQUER OUTRA FORMA, A LG SERÁ RESPONSABILIZADA PELO USUÁRIO OU QUALQUER OUTRA PARTE TERCEIRA POR QUALQUER DANO/PREJUÍZO DIRETO, INDIRETO, ACIDENTAL, ESPECIAL, ESTATUTÁ-RIO, CONSEQUENCIAL OU OUTROS, CUSTAS JUDICIAIS OU DESPESAS

RELACIONADAS COM OU DECORREN-TES DE SERVIÇOS DE REDE MESMO SE ALERTADOS DA POSSIBILIDADE DE TAIS DANOS PODEREM TER SIDO **PREVISTOS** 

Os Serviços de Rede podem ser finalizados ou interrompidos a qualquer momento, e a LG não representa ou garante que qualquer Serviço de Rede permaneça disponível durante um determinado período de tempo. O uso do Serviço de Rede pode estar sujeito a termos e condições adicionais pelo fornecedor do respectivo serviço ou por uma terceira parte. Os Serviços de Rede são transmitidos por terceiros através da rede e meios de transmissão sobre os quais a LG não tem qualquer controle. A LG DECLINA EXPRESSAMENTE QUALQUER RESPONSABILIDADE SOBRE QUALQUER INTERRUPÇÃO OU SUSPENSÃO DO SERVIÇO DE REDE.

A LG não se responsabiliza ou poderá ser responsabilizada pelo serviço de clientes relacionados com os Serviços de Rede. Qualquer questão ou pedido deve ser colocada diretamente aos respectivos fornecedores do Serviço de Rede.

O termo "Network Service(s)" significa os serviços de terceiros acessíveis através deste produto incluindo mas não limitados a todos os dados, softwares, links, mensagens, vídeos e outros conteúdos encontrados ou usados em conexões posteriores.

"LG" significa LG Electronics, Inc. a sua sociedade mãe e todas as suas empresas subsidiárias, filiadas e empresas mundiais relacionadas.

#### **Informação de Software livre**

Os seguintes executáveis GPL e biblio tecas LGPL usadas neste produto estão sujeitas aos Acordos de Licença GPL2.0/ LGPL2.1:

**EXECUTÁVEIS GPL:** Linux kernel<br>2.6, bash, busybox, cramfs, dhcpcd,<br>e2fsprogs, fdisk, mkdosfs, mtd-utils, net-<br>tools, procps, samba-3.0.25b, sysutils, tcpdump, tftpd, tinylogin, unzip, utelnetd

**BIBLIOTECAS LGPL:** uClibc, DirectFB, blowfish, cairo, ffmpeg, iconv, libusb, mpg123

#### **gSOAP Public License 1.3 LIBRARY:** gsoap

A LG Electronics pode fornecer-lhe o código fonte no CD-ROM por um mon tante que cobre o custo de distribuição, o custo dos meios, do transporte e do manuseamento, sob pedido por e-mail para a LG Electronics: opensource@lge.

com Esta oferta é válida por um período de três (3) anos após a data da distribuição deste produto pela LG Electronics.

Você poderá obter uma cópia das licenças GPL, LGPL em http://www.gnu. org/licenses/old-licenses/gpl-2.0.html e http://www.gnu.org/licenses/old-licen ses/lapl-2.1.html.

Você poderá obter ainda uma cópia da

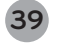

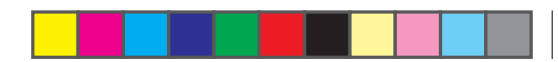

# **Software livre / Especificações das saídas de Áudio**

#### licença pública gSOAP em:

http://www.cs.fsu.edu/~engelen/license. html.

Este software é baseado em parte no trabalho da Independent JPEG Group copyright © 1991 – 1998, Thomas G. Lane.

#### **Este produto inclui:**

\* boost C++: copyright © Beman Dawes 1999-2003

- \* c-ares : copyright © 1998 by the Massachusetts Institute of Technology
- \* curl: copyright © 1996 2008, Daniel Stenberg
- \* expat: copyright © 2006 expat maintainers
- \* freetype: copyright © 2003 The Free-Type Project (www.freetype.org).

\* jpeg: Este software é baseado em parte no trabalho da Independent JPEG Group copyright © 1991 – 1998, Thomas G. Lane.

\* mng: copyright © 2000-2007 Gerard Juyn, Glenn Randers-Pehrson

\* ntp : copyright © David L. Mills 1992- 2006

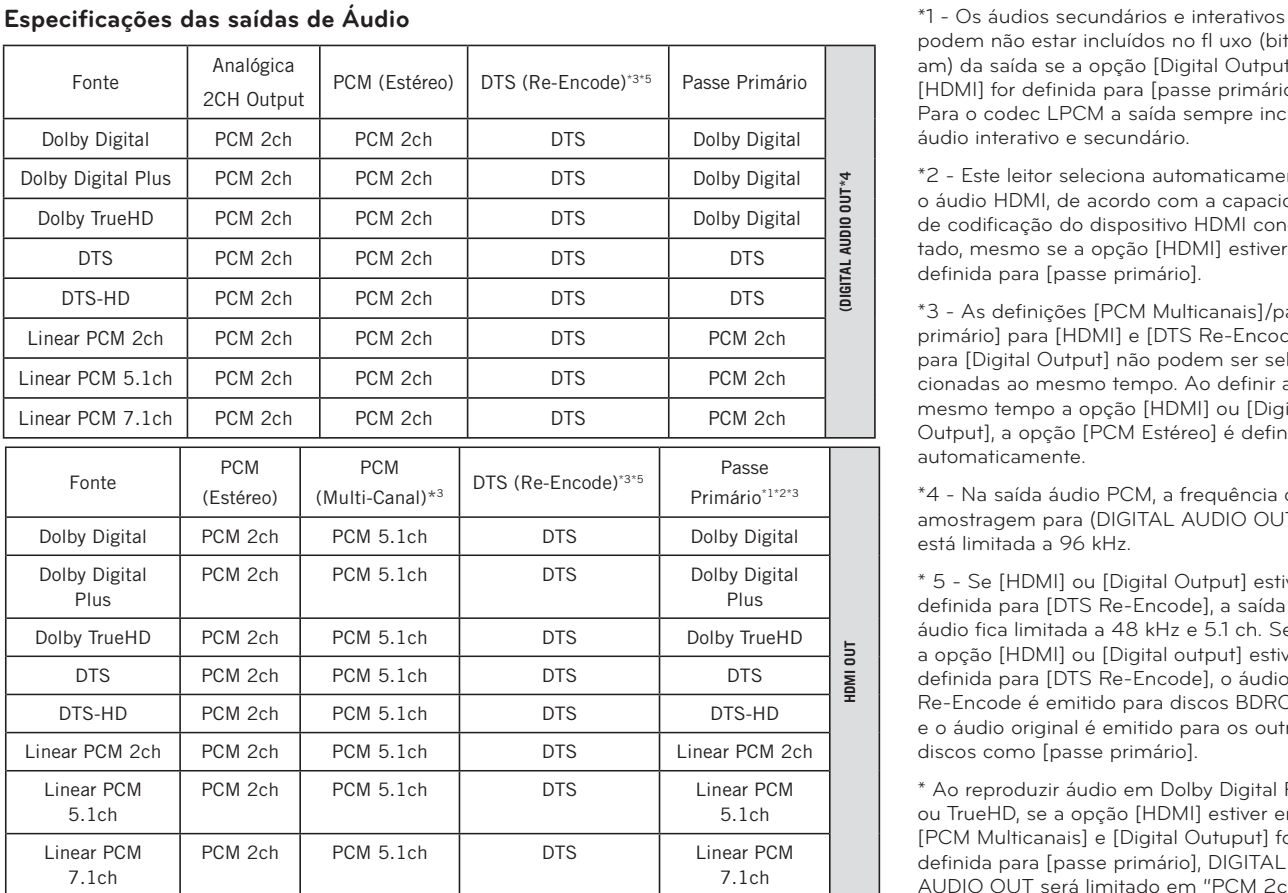

♠

podem não estar incluídos no fl uxo (bitstream) da saída se a opção [Digital Output] ou [HDMI] for definida para [passe primário]. Para o codec LPCM a saída sempre inclui o áudio interativo e secundário.

\*2 - Este leitor seleciona automaticamente o áudio HDMI, de acordo com a capacidade de codificação do dispositivo HDMI conectado, mesmo se a opção [HDMI] estiver definida para [passe primário].

\*3 - As definições [PCM Multicanais]/passe primário] para [HDMI] e [DTS Re-Encode] para [Digital Output] não podem ser selecionadas ao mesmo tempo. Ao definir ao mesmo tempo a opção [HDMI] ou [Digital Output], a opção [PCM Estéreo] é definida automaticamente.

\*4 - Na saída áudio PCM, a frequência de amostragem para (DIGITAL AUDIO OUT) está limitada a 96 kHz.

\* 5 - Se [HDMI] ou [Digital Output] estiver definida para [DTS Re-Encode], a saída de áudio fica limitada a 48 kHz e 5.1 ch. Se a opção [HDMI] ou [Digital output] estiver definida para [DTS Re-Encode], o áudio DTS Re-Encode é emitido para discos BDROM, e o áudio original é emitido para os outros discos como [passe primário].

\* Ao reproduzir áudio em Dolby Digital Plus ou TrueHD, se a opção [HDMI] estiver em [PCM Multicanais] e [Digital Outuput] for definida para [passe primário], DIGITAL AUDIO OUT será limitado em "PCM 2ch."

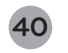

**LG Blu-ray/DVD - BD570** | **Manual de Instruções**

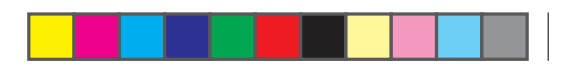

# **Especificações das saídas de Áudio / Resoluções Disponíveis / Outras Informações sobre Conexões**

\* Se o cabo HDMI estiver na versão 1.3 e o áudio for Dolby Digital Plus ou TrueHD, as conexões DIGITAL AUDIO OUT enviarão somente áudio "PCM 2ch", quando HDMI e SPDIF estiverem ligados simultaneamente.

\* Para arquivos MP3/WMA O áudio será reproduzido como PCM 48 kHz/16 bits e CD Áudio em PCM 44.1kHz/16 bits.

\* O áudio Dolby TrueHD gravado em alguns discos Blu-ray consiste em áudio Dolby Digital e TrueHD. O áudio Dolby Digital é emitido através das conexões DIGITAL AUDIO OUT e apresenta "DD" na tela.

\* Ao conectar o BD Player à outro equipamento usando as conexões de áudio digital será necessário configurar a saída e a frequência de amostragem. Para confi gurar estas opções acesse o menu [Configuração] > [SPDIF], [HDMI] e [Amostra Freq.].

\* Ao usar conexões digitais de áudio (Digital Audio Out ou HDMI), os sons do menu (discos Blu-ray) podem não ser ouvidos se as opções [Digital Outout] ou [HDMI] estiverem configuradas para [passe primário].

\* Se o formato de áudio da saída digital não corresponder com as capacidades de seu receptor, o receptor irá emitir um som forte e distorcido ou até mesmo nenhum som.

\* O som Surround multi canal digital somente poderá ser obtido via conexão digital e se seu receptor for equipado com um decodificador digital de multi-canal.

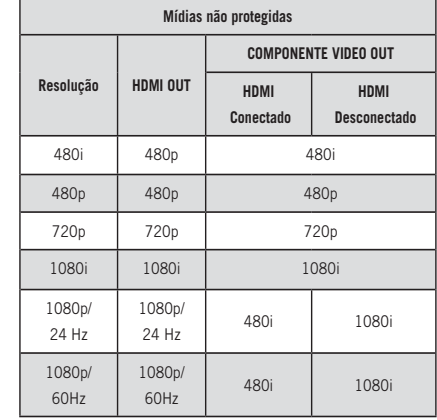

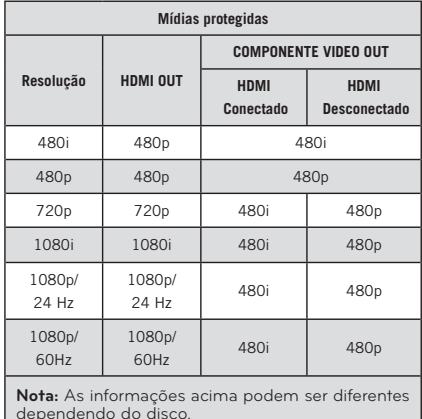

#### **Resoluções Disponíveis Outras Informações sobre Conexões**

#### **Conexão HDMI OUT**

♠

Ao selecionar a resolução antes de conectar o cabo HDMI na TV, e a TV não reconhecer, a resolução será configurada automaticamente em [Auto].

Se selecionar uma resolução que o seu televisor não aceite, uma mensagem de aviso aparecerá. Após alterar a resolução, caso não consiga visualizar a tela, aguarde 20 segundos e a resolução voltará automaticamente para a resolução anterior.

A taxa de quadros em 1080p pode ser automaticamente configurada tanto em 24 ou 60Hz dependendo da capacidade da TV e das preferências do disco Blu-ray.

#### **Conexão COMPONENT VIDEO OUT**

Alguns discos BD ou DVD podem evitar o up-scaling na saída componente.

#### **Conexão VIDEO OUT**

A resolução de saída VIDEO OUT será sempre 480i.

#### **Suporte ao Cliente**

Você poderá atualizar o aparelho através do software mais recente de modo a melhorar o seu funcionamento e/ou adicionar novas funcionalidades.

Para obter o software mais recente deste aparelho (caso tenham sido feitas atualizações), por favor, visite o site, **http://lgservice.com** ou contate o suporte de apoio ao cliente LG Electronics.

**41**

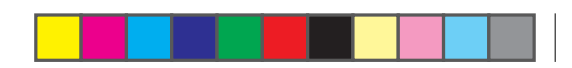

# **Especificações Técnicas / Códigos de Idiomas / Códigos de Países**

### **Especificações Técnicas**

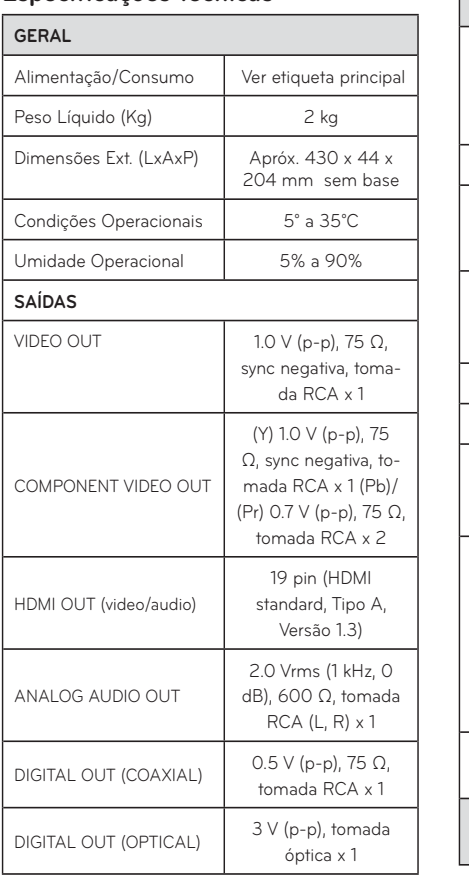

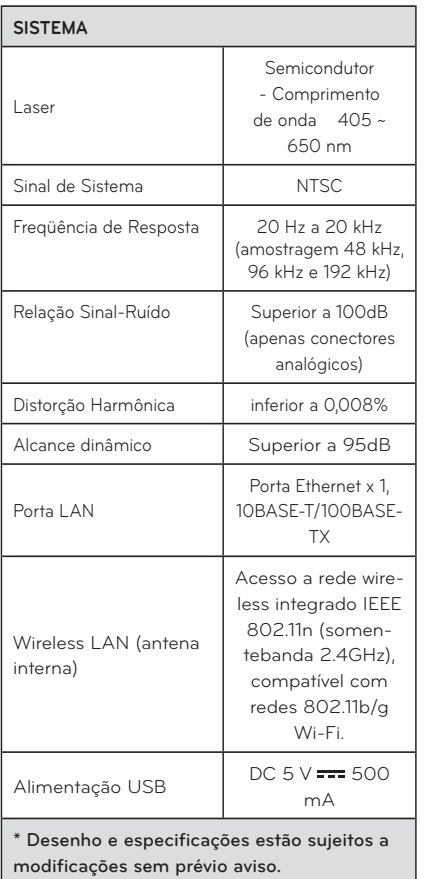

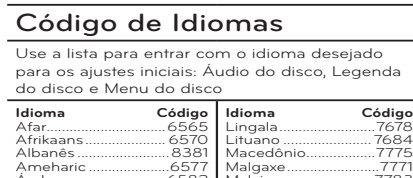

⊕

#### Árabe ...........................6582 Armênio ...................... 7289Assamese ...................6583Aymara ........................6588 Azerbaijano ................6590 Bashkir .........................6665ì Basco ............................6985Bengali; Bangla..................... .....................................6678Bhutani ................................... ....................................6890 Bihari .............................6672: Bretão .......................... 6682Búlgaro ..........................6671 Birmanês ......................7789Bielorusso ....................6669 $\sim$  0.1 km s  $\sim$ Cambodiano 7577Catalão .........................6765Chinês...........................9072Corso ............................ 6779Croata ...........................7282Checo ...........................6783Dinamarquês......................... . 37<br>7282<br>. 6783 ....................................6865 Neerlandês ...................7876Inglês ............................6978 Esperanto .....................6979 Estoniano .....................6984Faroês ........................... 7079l Fiji ...................................7074 Finlandês...................... 7073Francês .........................7082Frísio ..............................7089Galego ........................... 7176 Georgiano ....................7565 Alemão .........................6869 $\ddot{\phantom{a}}$ Grego ............................ 6976 Gronelandês 7576Guarani ..........................7178ì Gujarati ..........................7185 Hausa ............................7265Hebraico ....................... 7387Í Hindi .............................. 7273Húngaro .......................7285 Islandês ........................7383 7378 Indonésio .....................Interlingua ....................7365 Irlandês ..........................7165j Italiano ..........................7384Japonês .......................7465 Kannada ....................... 7578Kashmiri .......................7583Kazakh .......................... 75757589 Kirghiz................................7589<br>Coreano..............................7579<br>Curso  $\ddot{\phantom{a}}$ Lauciano .......................7679Latim ...................................7665<br>Letão, Lético 7686 Macedônio.................7775<br>Malgaxe.......................7771 Malai ............................ 7783 Malai...<br>Malaio  $\ddot{\phantom{0}}$ Maltês ......................... 7784...........<br>Maori ................<br>Marathi Moldávio molderic<br>Mongol .<br>Nauru Nauru ...........................7865Nepalês .......................7869 Norueguês ..................7879 Oriya ............................ 7982 Panjabi ........................8065 Pashto, Pushto 8083 Pérsio .......................... 7065Polaço ..........................8076 Português ...................8084<br>Quechua ...................... 8185<br>Reto-Romanês 8277 in in air Romeno ..................... 8279Russo ..........................8285Samoano ....................8377Sânscrito ....................8365Gaélico Escocês 7168<br>3382<br>3378<br>3378 Sérvio .................................8382<br>Serbo-Croata 8372 Shona ..........................8378Sindhi ..........................8368Singalês .......................8373 Eslovaco ......................8375ׅ֚֚֚֚֚֚֚֚֚֚֚֚֚֚֚֚֚֡֕֕֡֡֡֡֜֝֬<br>֧֚֚֚֝ Esloveno Somali... Espanhol .................... 6983 Sudanês .....................8385Swahili ......................... 8387.........<br>.6983<br>.8385<br>.8387 8386 Sueco ..........................8386Tagalog ........................8476 Tajik ...............................8471 Tamil ............................8465Telugu .........................8469 Thai...............................8472Tonga ...........................8479 Turco ...........................8482Turkmen ......................8475 Twi ................................ 8487Ucraniano ...................8575Urdu ............................8582Usbeg .........................8590 Vietnamita ..................8673Volapük ........................8679 Welsh ...........................6789Wolof ............................8779 $\ddot{\phantom{a}}$ Xhosa ...........................8872Yiddish ......................... 7473Yoruba ..........................8979Zulu .............................9085

# **Código de Países**

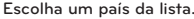

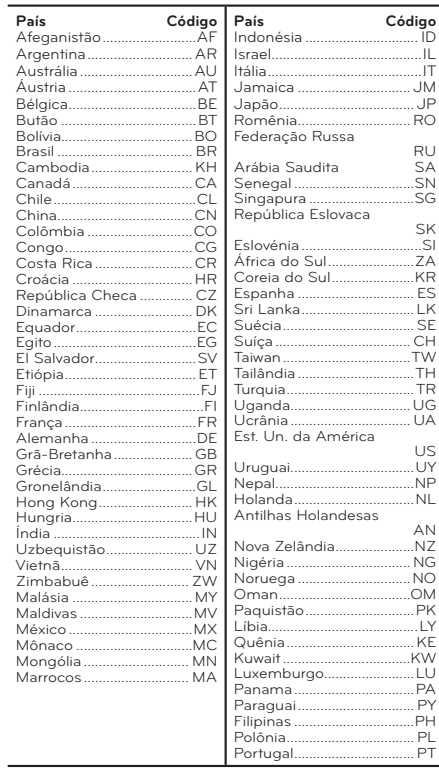

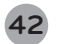

**LG Blu-ray/DVD - BD570** | **Manual de Instruções**

⊕

◈

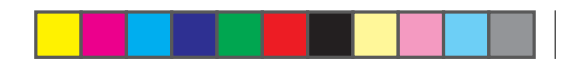

# **Soluções de Problemas**

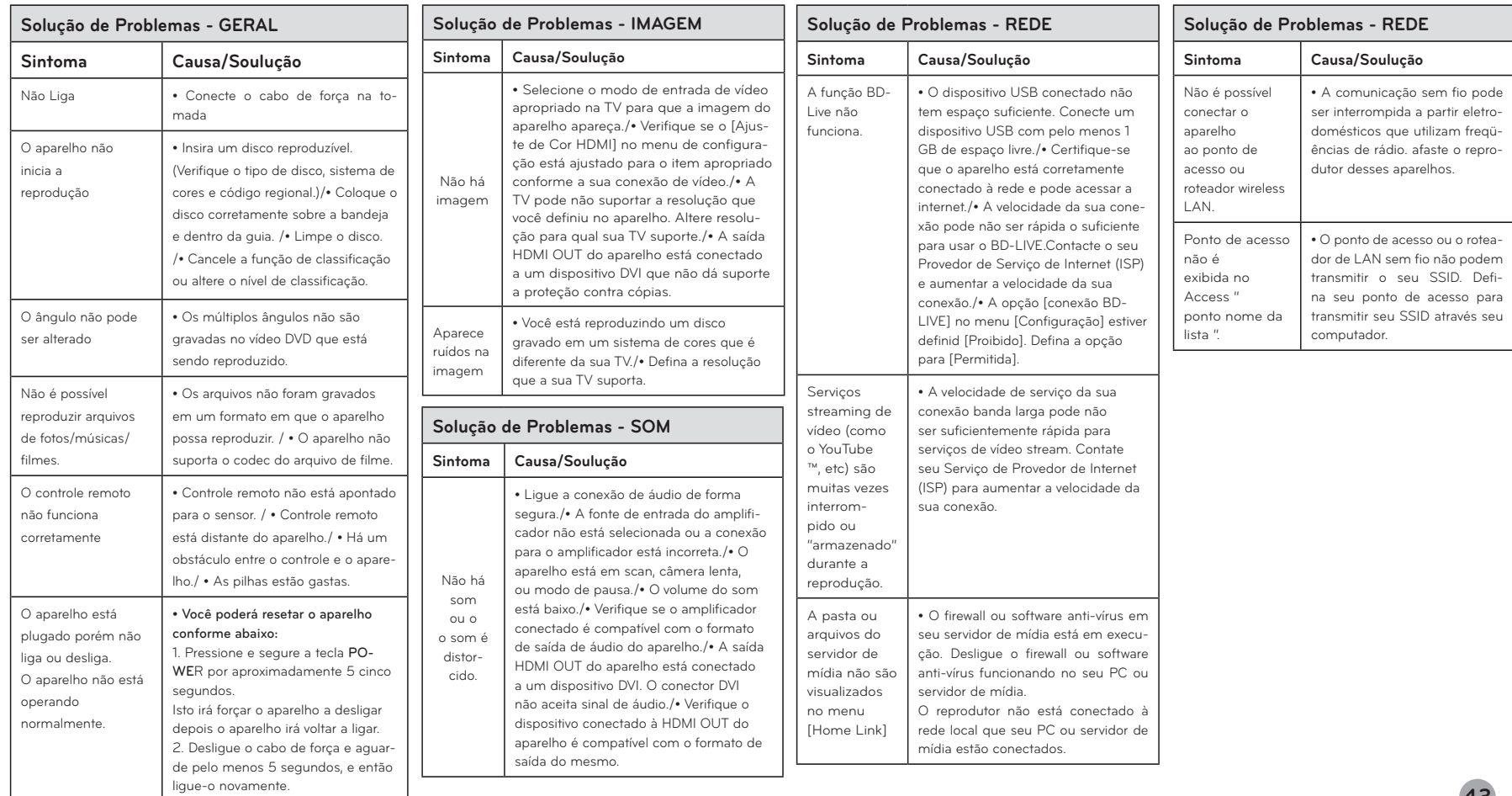

 $\bigoplus$ 

 $\bigoplus$ 

**43**

# **Certifi cado de Garantia**

A LG Electronics da Amazônia Ltda., através de sua Rede de Serviços Autorizados, garante ao usuário deste produto os serviços de Assistência Técnica para substituição de componentes ou partes, bem como mão-de-obra necessária para reparos de eventuais defeitos, devidamente constatados como sendo de fabricação, pelo período de 01 (Um) ano, incluindo o período de garantia legal de 90 (noventa) dias, contados a partir da data de emissão da nota fiscal de compra pelo primeiro proprietário, desde que o mesmo tenha sido instalado conforme orientações descritas no manual do usuário que

acompanha o produto e, somente em Território Nacional.

#### **Garantia Legal:**

O consumidor tem o prazo de 90(noventa) dias, contados a partir da data de emissão da nota fiscal de compra, para reclamar de irregularidades (vícios) aparentes, de fácil e imediata observação no produto, como os itens que constituam a parte externa e qualquer outra acessível ao usuário, assim como, peças de aparência e acessórios em geral.

#### **Condições para validade da garantia legal e contratual A Garantia Legal e Contratual perderá seu efeito se:**

- $\triangleright$  O produto não for utilizado para os fins a que se destina;
- ۽ A instalação ou utilização do produto estiver em desacordo com as recomendações do Manual de Instruções;
- ۽ O produto sofrer qualquer dano provocado por mau uso, acidente, queda, agentes da natureza, agentes químicos, aplicação inadequada, alterações, modificações ou consertos realizados por pessoas ou entidades não credenciadas pela LG Electronics da Amazônia Ltda;
- Houver remoção e/ou alteração do número de série ou da identificação do produto.

#### **Condições não cobertas pela garantia legal e contratual A Garantia não cobre:**

- ۽ Danos provocados por riscos, amassados e uso de produtos químicos/abrasivos sobre o gabinete;
- ۽ Transporte e remoção de produtos para conserto que estejam instalados fora do perímetro urbano onde se localiza o Serviço Autorizado LG mais próximo. Nestes

locais, qualquer despesa de locomoção e/ou transporte do produto, bem como despesas de viagem e estadia do técnico, quando for o caso, correrão por conta e risco do Consumidor;

- ۽ Desempenho insatisfatório do produto devido a instalação ou rede elétrica inadequadas;
- ۽ Troca de peças e componentes sujeitos a desgaste normal de utilização ou por dano de uso;
- ۽ Serviços de instalação, regulagens externas e limpeza, pois essas informações constam no Manual de Instruções;
- ۽ Eliminação de interferências externas ao produto que prejudiquem seu desempenho, bem como dificuldades de recepção inerentes ao local ou devido ao uso de antenas inadequadas.

#### **Observações:**

- A LG Electronics da Amazônia Ltda. não assume custos ou responsabilidade relativos a pessoa ou entidade que venham a oferecer garantia sobre produtos LG, além das aqui descritas;
- As despesas decorrentes e conseqüentes da instalação de peças que não pertençam ao produto são de responsabilidade única e exclusiva do comprador;
- A LG Electronics da Amazônia Ltda se reserva o direito de alterar as características gerais, técnicas e estéticas de seus produtos sem prévio-aviso;
- A garantia somente é válida mediante a apresentação de nota fiscal de compra deste produto;
- Fica compreendido que em hipótese alguma, a LG Electronics assumirá custos com eventuais perdas e danos ao comprador caso ocorra mau funcionamento ou paralisação do produto, assumindo a responsabilidade apenas nos termos deste Certificado de Garantia.

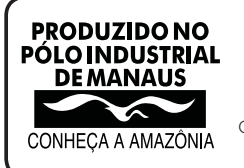

#### **LG ELECTRONICS DA AMAZÔNIA LTDA.**

DISTRITO INDUSTRIAL, MANAUS - AM - BRASILCNPJ: 00.801.450/0001-83 INDÚSTRIA BRASILEIRA

P/N: MFL62881860 - REV 00/MAR/2010